**UNIVERSIDAD NACIONAL DE CÓRDOBA FACULTAD DE CIENCIAS AGROPECUARIAS ESCUELA PARA GRADUADOS**

**ESPECIALIZACIÓN EN TECNOLOGÍAS MULTIMEDIA PARA DESARROLLOS EDUCATIVOS**

TRABAJO FINAL

## "CONTABILIDAD… UN VIAJE MULTIMEDIA DE 10!"

# ESTRATEGIAS DIDÁCTICAS MEDIADAS POR TIC PARA LA ENSEÑANZA Y EL APRENDIZAJE DE LA CONTABILIDAD INICIAL

Autora: Prof. Beatriz Olmos

Director: Prof. Martín Quadro

Asesor: Cr. Eduardo Maldonado

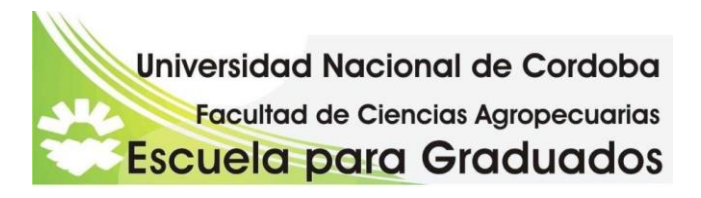

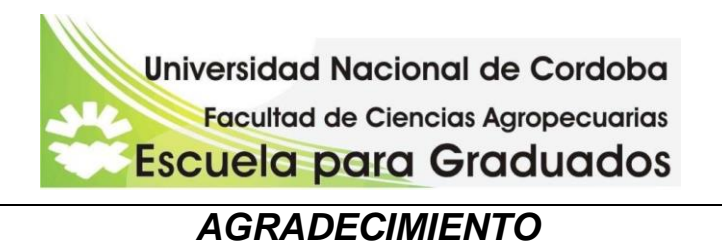

Llegar hasta estas instancias finales es porque se ha recorrido un camino sostenido por excelentes docentes.

Mi profundo agradecimiento a Diana Manero y todo el equipo que la acompañan por la contención recibida, así, a la distancia. Por la presencia virtual de cada uno de los tutores. A mi querido director de trabajo final, Martín Quadro y al asesor de contenidos, Eduardo Maldonado, por conservar el empuje y dinamismo transmitiendo un apoyo valiosísimo para alcanzar la meta final.

A mis compañeros de grupo, alentando en todo momento, Lilian Vera, Raúl Vallone, Adrián Rodriguez Almada,

A mi hijo, sol de mis días, a quien le he quitado momentos de compartir, para realizar esta capacitación. A mis viejos, que gracias a ellos, se han distribuidos distintas tareas que han permitido encontrar espacios para dedicarle a esta hermosa labor.

Y a mis amados alumnos, fuentes de inspiración y creatividad.

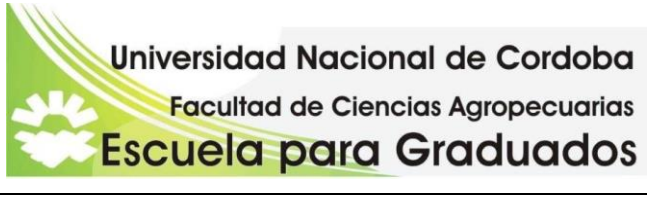

## *RESUMEN*

Tanto la sociedad como el sistema educativo, entre ellos, se encuentra transvasado por las tecnologías de la información y la comunicación (TIC). Esto propicia un paradigma educativo, donde los alumnos que ingresan a la universidad deben fortalecer la capacidad de construir sus conocimientos de manera permanente, afianzar la forma colaborativa de trabajo con la guía, indiscutida, del docente.

El objetivo de este trabajo es presentar una propuesta de estrategias didácticas para la enseñanza y aprendizaje de la contabilidad inicial, a través del diseño de un sitio web: "Contabilidad… un viaje multimedia de 10!"; destinado a los alumnos ingresantes a la Facultad de Ciencias Económicas (UNC) para ser incorporado a la plataforma educativa virtual de la facultad. Esta propuesta está integrada por contenidos textuales, visuales, auditivos, gráficos. El uso de las TIC permite una llegada al alumno a distancia, asincrónica y ubicua alcanzado logros destacados en el aprendizaje significativo.

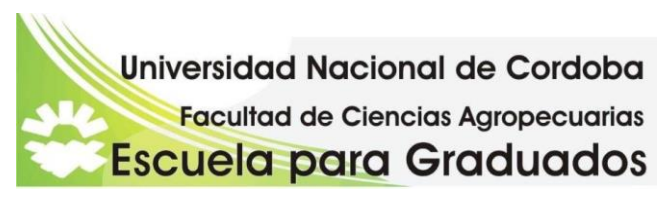

# *INDICE*

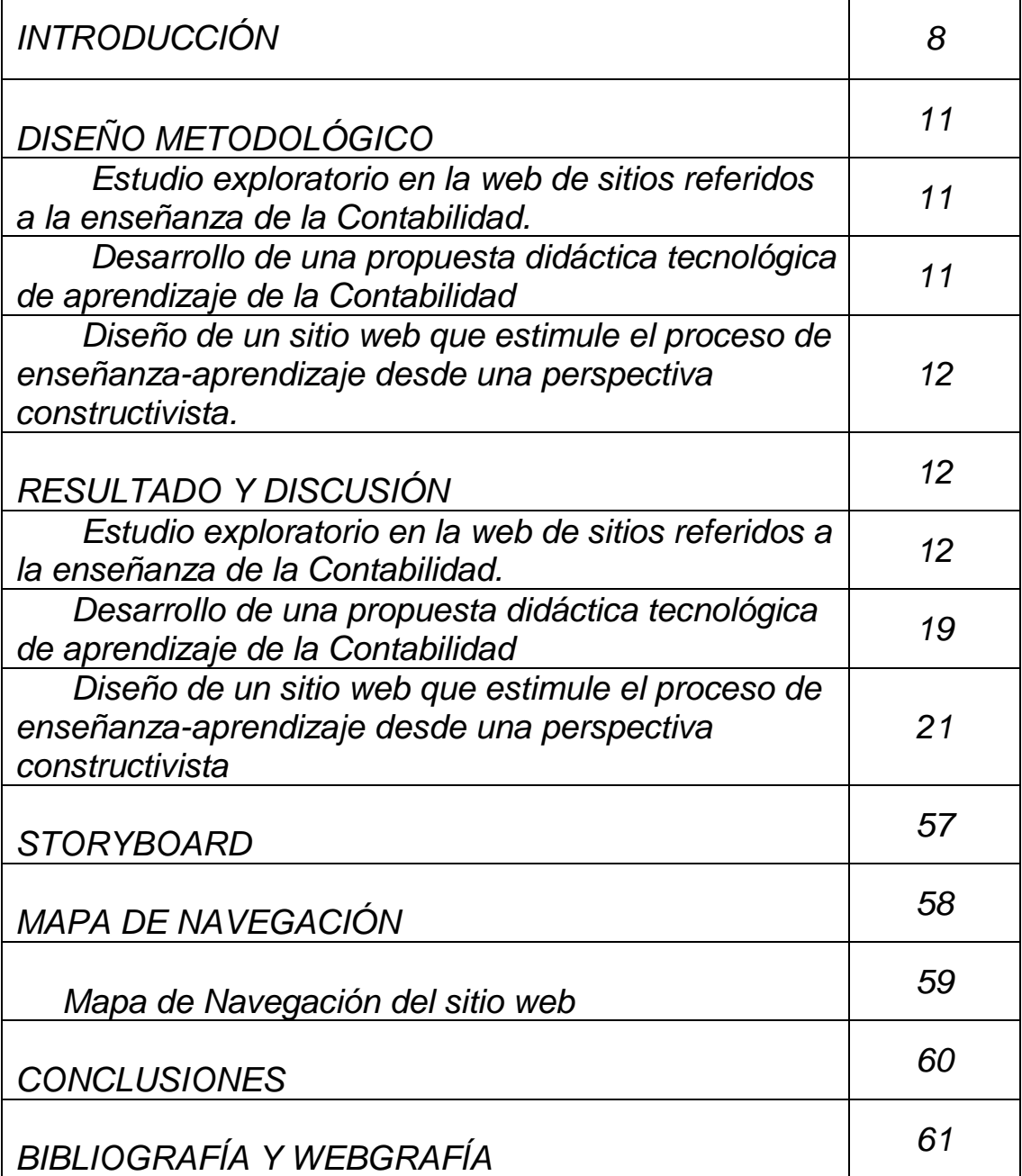

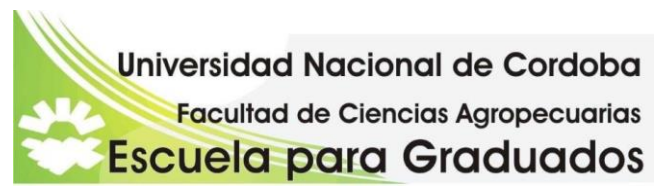

# *INDICE DE FIGURAS*

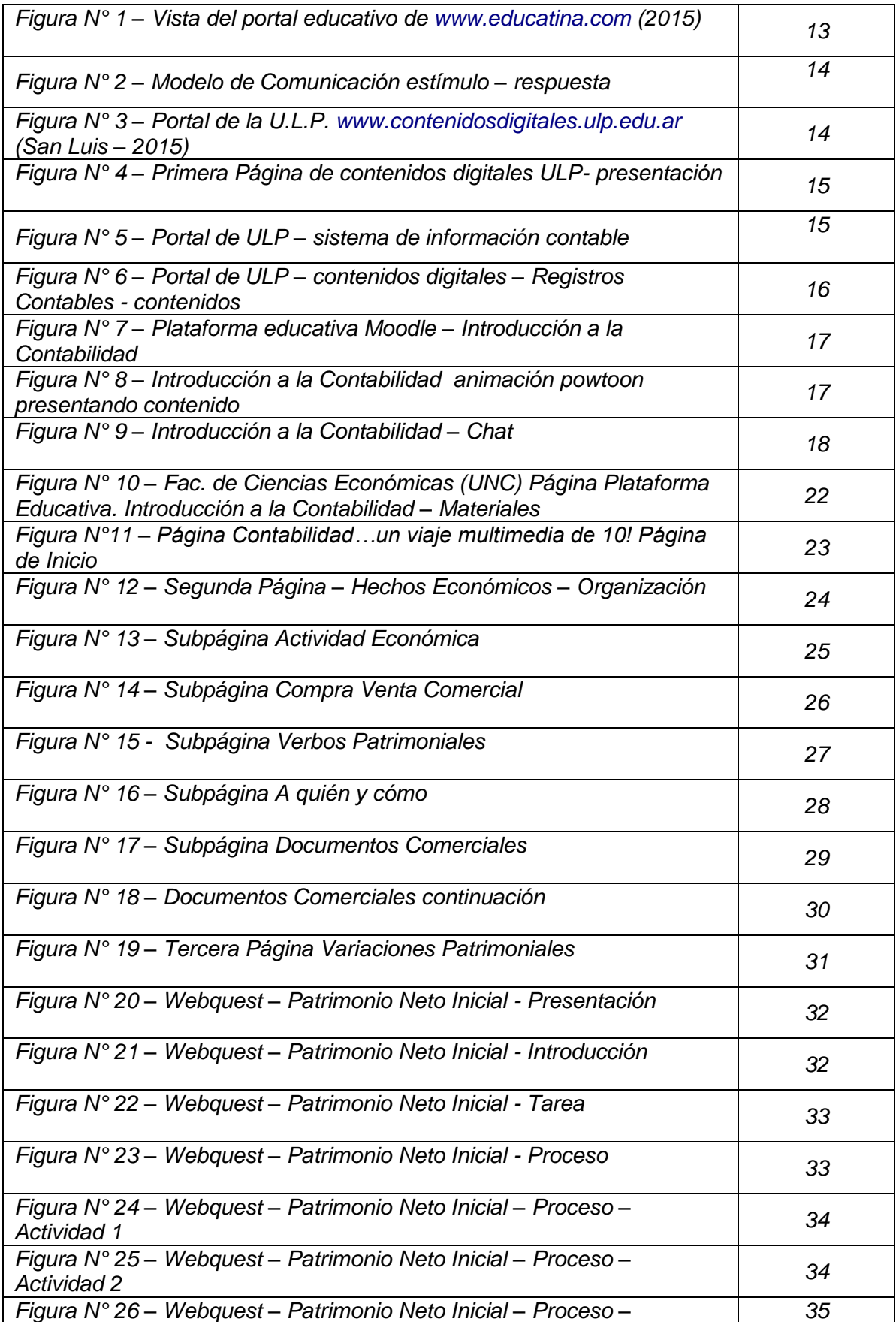

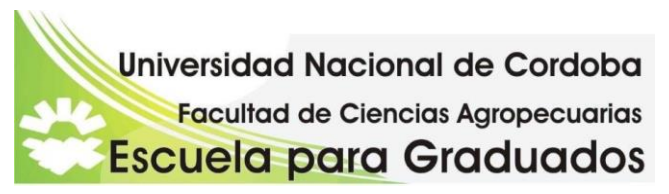

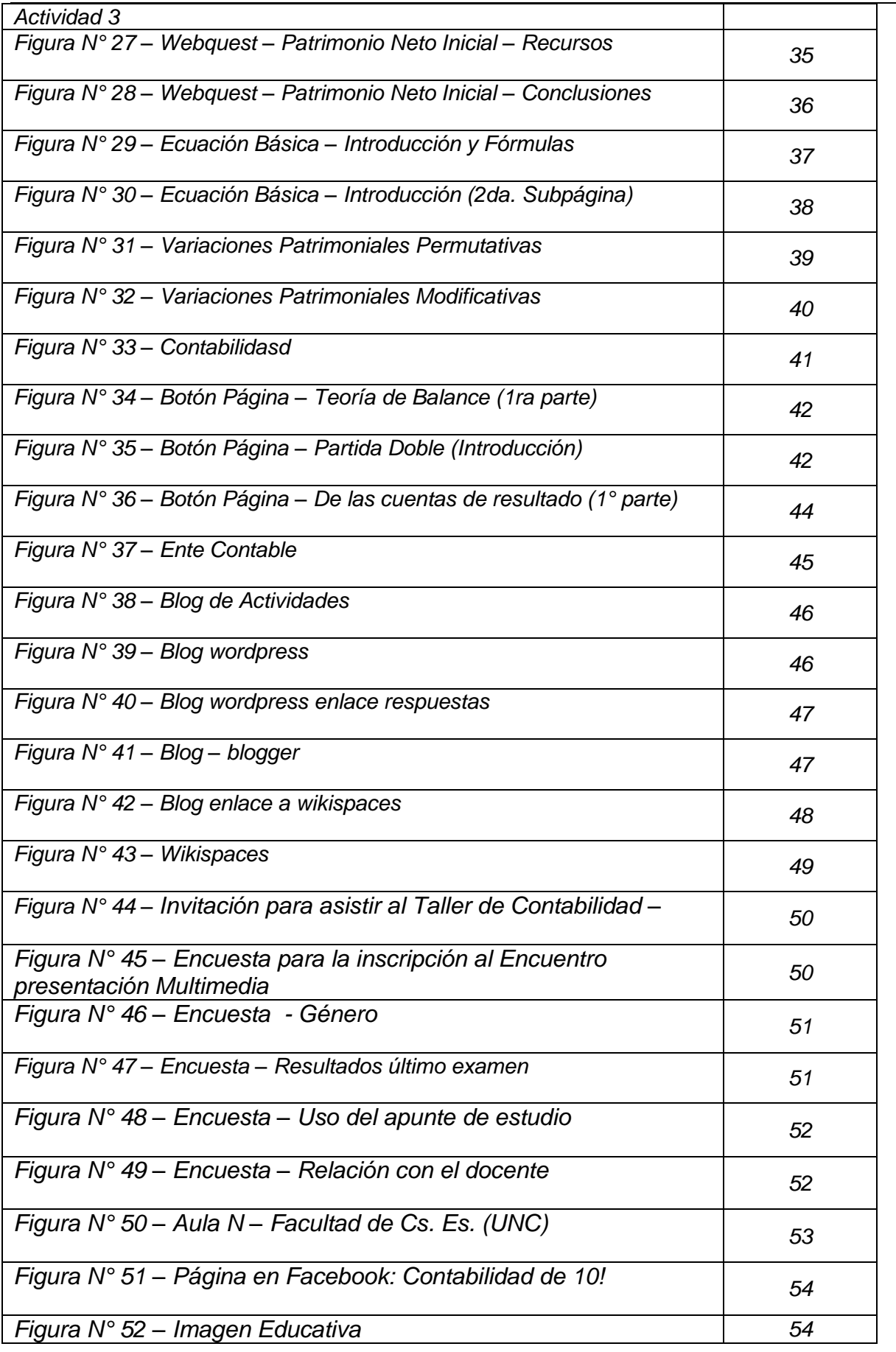

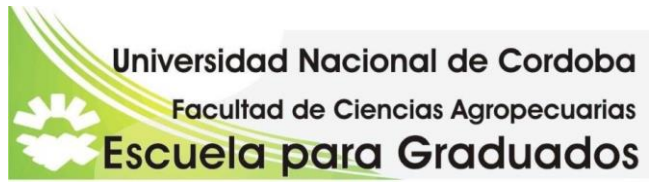

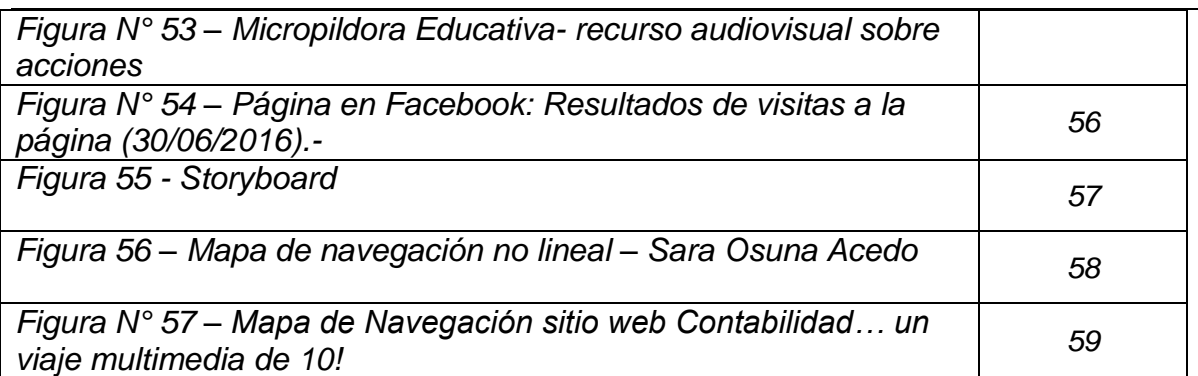

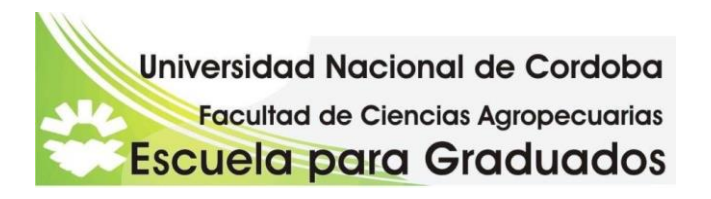

## *INTRODUCCIÓN*

Observando cómo impactan y modifican los modos en que se aprende, se reflexiona sobre la importancia de las **Tecnologías de la Información y la Comunicación (TIC)**, en los procesos de enseñanza y aprendizaje.

Las prácticas educativas sufren una transformación en favor de aquellos procesos de aprendizaje que mejor respondan a las expectativas de lo significativo para los jóvenes universitarios y en particular los *ingresantes a la Facultad de Ciencias Económicas (UNC*).

Entre las materias que deben rendir para ingresar se encuentra **INTRODUCCIÓN A LA CONTABILIDAD.** 

Bajo la óptica de que la Contabilidad es un conjunto de fundamentos teóricos, que se aplican a un caso concreto para obtener una norma contable; es más importante comprender el **porqué** se hace algo, que aprender cómo se hace. Como establece Fernandez Durán (1982) el método del "porque" hace razonar la utilización de cada cuenta, que conjuntamente con el sistema de ecuación patrimonial hace resaltar el "porque" de cada asiento, como elemento básico de aprendizaje, y analiza la influencia de cada asiento en la **ecuación fundamental**".

Al tratarse de una disciplina social, no exacta, el razonar puede llevar a soluciones alternativas, que también deben conocerse, rechazarse o aceptarse, según corresponda.

El estudiante trae el conjunto de saberes contables y tecnológicos impartidos en el nivel medio educativo.-

Con respecto al conjunto de conocimientos previos de **saberes contables** el educando trae consigo *la contabilización de los hechos económicos*, aplicando procedimientos o normas contables, analizando su mecánica a través de casos prácticos. Es decir, aprendió a contabilizar, lo que no implica que aprendió contabilidad.

Es necesario preparar al estudiante de manera tal que desarrolle habilidades de enfrentar problemas y tomar decisiones, alimentando inquietudes y atendiendo más al fondo que a la forma, es decir, dando prioridad a los fundamentos sobre la técnica, pero además, explicando no sólo los hechos, sino también su origen, su evolución y su consecuencia.

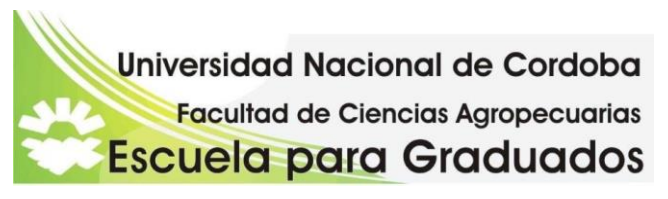

En cuanto a los **saberes tecnológicos** es muy dispar en su conjunto.

Las escuelas de educación pública se encuentran comprendidas dentro del *Plan Nacional*  Conectar Igualdad,<sup>i</sup> aplicando el modelo 1 a 1. Si bien los docentes están siendo capacitados de manera permanente, a través del Instituto Nacional de Formación Docente, a nivel de educación media, el uso de esta valiosa herramienta pedagógica es muy limitado.

En cambio, en la mayoría de las escuelas privadas, los alumnos no poseen en el aula una computadora para cada uno (modelo uno a uno), sin embargo, la práctica en medios tecnológicos es mucho más intensa.

Las prácticas de la enseñanza de la Contabilidad no permanecen ajenas a este escenario *asumiendo el desafío de impulsar* aquellas experiencias que se adapten a este **nuevo contexto tecnológico**.

Es en este panorama donde utilizar herramientas tecnológicas se torna un desafío de implementar a la **enseñanza de la Contabilidad**, ámbito donde no es habitual su uso.

Aceptar este desafío implica conocer los conocimientos previos que trae el estudiante, y facilitar un conjunto de herramientas, entre ellas las Tecnológicas de la Información y la Comunicación, para crear relaciones significativas con los conocimientos nuevos. Con actividades acorde a su "área de desarrollo potencial" se convierte el docente en un mediador de todo el proceso.

La utilización de estas herramientas de manera innovadora genera transformaciones en el proceso de enseñanza aprendizaje, brindándole seguridad para que el estudiante pueda por sus propios medios construir aprendizajes significativos.

Los jóvenes convertidos en *prosumidores, productores y consumidores al mismo tiempo de la información (Fainholc, 2004)* aplican entre sus pares *modelos de colaboración, solidaridad, interacción,* convirtiéndose en expertos y dentro del aula se encuentran en prácticas basadas en la reproducción, y por lo tanto confrontan la contradicción de los **formatos** de aprendizaje. (Aparici, 2011)

Las T.I.C.. concebidas como instrumentos al servicio de los estudiantes y desarrollándolas dentro de un método didáctico generan habilidades de aprendizaje autónomo y al mismo

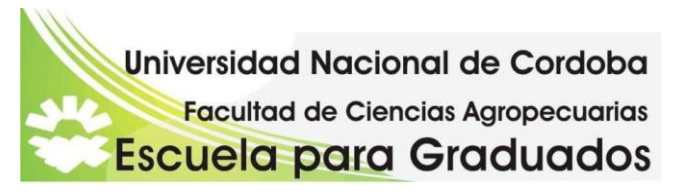

tiempo, colaborativo. Así la enseñanza de la contabilidad se desarrolla en un espacio de interacción, comunicación y colaboración entre pares y entre estudiantes y profesor.

Como afirma Waisman (2013), para lograr aprendizajes significativos, se deben planificar estrategias innovadoras que capten la atención, la motivación, el interés y la cooperación para alcanzar un alto grado de participación y compromiso con los conocimientos construidos. Los docentes cuentan con propuestas didácticas, materiales mediados tecnológicamente, y fundamentalmente la interactividad a través de una educación virtual.

Así las actividades presenciales se complementan con modalidades no presenciales utilizando foros, correos electrónicos, redes sociales, links, blogs, que permiten lograr aprendizajes significativos.

Los docentes encuentran, en estos entornos presenciales y virtuales, un cambio en su rol. Ya no es el único depositario de los contenidos, éstos pasan a tener una ubicuidad en distintos soportes. Su rol se encuentra transformado, siendo un guía del proceso de aprendizaje de manera eficiente, proporcionando una visión clara y precisa (Goméz Ávalos, 2008), orientador, alentador. Al igual que el estudiante, el docente también está aprendiendo a desenvolverse en estos entornos.

La estimulación de un aprendizaje ajustado a un conocimiento organizado, planificado, relacionado con otros saberes permiten una comunicación e interactuación, con sus pares, más motivante.-Es de destacar que el estudiante, cuyo aprendizaje se encuentra mediado por las TICs. genera una transformación en la relación educativa. La información que recibe es procesada, gestionada y distribuida a través de una acción tecnológica incorporando nuevas posibilidades y también limitaciones para el aprendizaje.

La relación educativa transformada propicia en el estudiante estrategias de pensamiento por un lado y a su vez formas de comunicación externa de ese aprendizaje. De allí que también, se promueva la *inclusión social*.

 El joven aprende a enfrentar situaciones nuevas como manejar la abundante información virtual, a usar un aparato digital, incluyendo la frustración del proceso de ese aprendizaje. Se "conecta" con sus amigos, debatiendo y discutiendo virtualmente, en definitiva se entretiene. Colabora y se mantiene informado a través de las redes sociales.

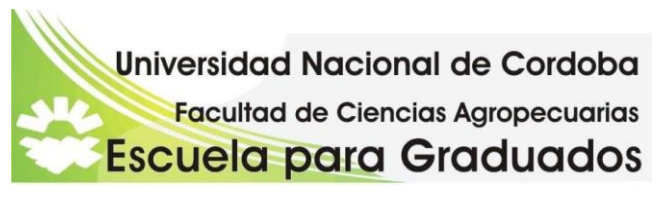

En cambio, el sistema educativo le ofrece prácticas institucionalizadas, donde se encuentra con la "competitividad y el individualismo", asilándolo de su propia realidad. (Aparici, 2011)

Downes (1998) en Aparici (2011) p. 5 señala que: "*los cambios que veremos en el aprendizaje no ocurrirán como resultado de un tipo de aprendizaje que sustituye a otro sino, más bien, como el resultado de una convergencia gradual entre las diferentes formas de aprendizaje. Esto ya empieza a verse en lo que hoy es denominado aprendizaje mixto, que es esencialmente aprendizaje tradicional en el aula complementado por actividades y recursos en línea*"

El objetivo general es desarrollar un sitio web para la enseñanza y el aprendizaje de la contabilidad inicial

# *DISEÑO METODOLÓGICO*

Se proponen las siguientes actividades:

*Estudio exploratorio en la web de sitios referidos a la enseñanza de la Contabilidad* Fueron analizados desde los puntos de vista técnico y pedagógico, permitiendo obtener una visión crítica de los recursos multimediales que se están utilizando para la enseñanza de esta temática. Se consideró sus potencialidades y factibilidad de usarlos como herramientas para las actividades propuestas

*Desarrollo de una propuesta didáctica tecnológica de aprendizaje de la Contabilidad.* 

Se puso énfasis en la construcción significativa del conocimiento, con un rol activo del estudiante y un rol facilitador del docente. Como sostiene Moreira (1997) "una buena enseñanza debe ser constructivista, promover el cambio conceptual y facilitar el aprendizaje significativo".

La población que se seleccionó para el desarrollo de las unidades didácticas son jóvenes ingresantes al curso de nivelación del ingreso a Ciencias Económicas (U.N.C.) y que provienen de diversas especialidades del nivel medio, y no provienen de la orientación de Economía y Administración, en la que se dicta Sistema de Información Contable o Contabilidad

Esta propuesta consta de actividades desarrolladas en un sitio web. Algunas son de carácter individual utilizando recursos multimedia (proceso intrasicológico), mientras

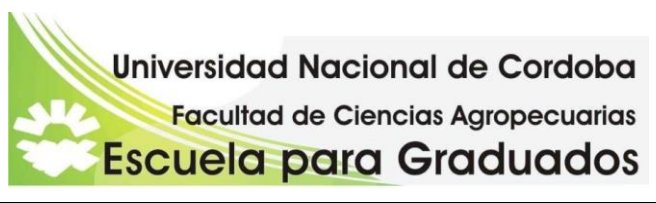

que otras, son grupales y colaborativas (proceso intersicológico), tanto en wiki como en webquest.

Como sostiene Kaplún ( 1998) "la verdadera comunicación no está dada por un emisor que habla y un receptor que escucha, sino por dos o más seres o comunidades humanas que intercambian y comparten experiencias, conocimientos, sentimientos (…) y es así como pasan de la existencia individual aislada a la existencia social comunitaria". En este modelo *educomunicativo* "ya no existen más emisores y repectores, sino emirecs o interlocutores intercambiando mensajes en un ciclo bidireccional y permanente".

## *Diseño de un sitio web que estimule el proceso de enseñanza y aprendizaje desde una perspectiva constructivista*

Se desarrollaron estrategias innovadoras diseñadas para los usuarios que inician sus conocimientos contables, desde la realidad más cercana al usuario para complejizar las actividades de comprensión. En el sitio web se incluyeron herramientas tales como producciones audiovisuales, imágenes y videos, como foros y correo electrónico, celular, etc. Los materiales incorporados, en su mayoría, son de carácter multimedia teniendo en cuenta las características cognitivas de los nativos digitales (Piscitelli, 2009) El diseño de navegación estuvo planeado de manera simple e intuitiva, con acceso a los contenidos de manera natural, de fácil uso y autoexplicativo. Así el usuario puede utilizarlo sin dificultad, localizando información, consultar y usar materiales, encontrar información a través de los enlaces, en definitiva realizar construcciones de aprendizaje

## *RESULTADOS Y DISCUSIÓN*

#### *Estudio exploratorio en la web de sitios referidos a la enseñanza de la Contabilidad*

Se realizó una búsqueda de sitios web dedicados a la contabilidad inicial. Se encontraros diferentes sitios, generalmente de docentes, que presentan la contabilidad, ya en su proceso contable.

Uno de los sitios es: [http://www.educatina.com](http://www.educatina.com/)

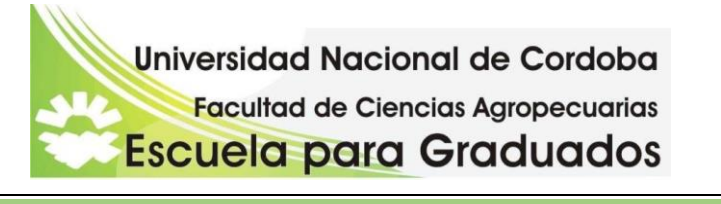

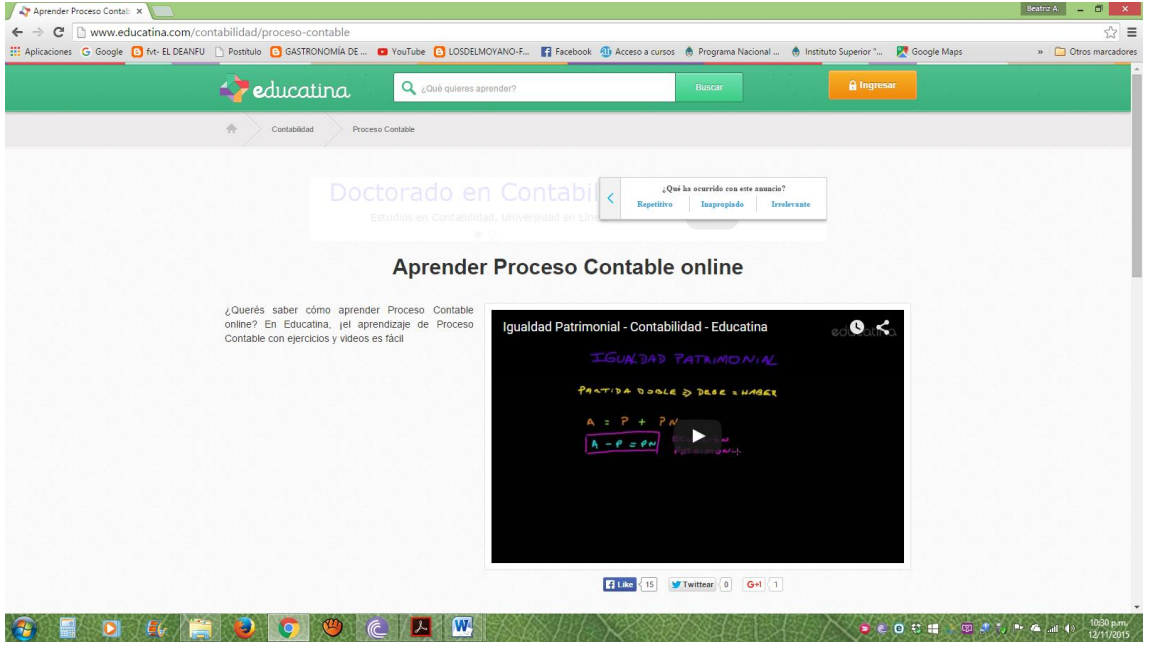

*Figura N*°1 – *Vista del portal educativo de [www.educatina.com](http://www.educatina.com/) (2015)*

Este portal educativo está destinado a estudiantes de nivel secundario, siendo utilizados por importantes colegios de América Latina. Se caracteriza por una destacada biblioteca virtual en videos de distintas asignaturas. Todos los videos tienen el mismo formato, una pizarra negra y con el audio de un "docente virtual" que escribe en la pizarra.

Según Area Moreira (2003) "*Son webs de naturaleza didáctica que ofrecen un material diseñado y desarrollado específicamente para ser utilizado en un proceso de enseñanzaaprendizaje. En este sentido, pudiéramos indicar que estos sitios web son materiales curriculares en formato digital que utilizan la WWW como una estrategia de difusión y de acceso al mismo. Suelen ser elaborados por profesores para la enseñanza de su materia y/o asignatura*"

El Modelo de Educación, corresponde al indicado por Kaplún (1998), como endógeno-con énfasis en los procesos. *"Como sólo valora los resultados (efecto) en términos de logro de objetivos operacionales preestablecidos, este tipo de educación no contribuye al desarrollo de la creatividad y de la conciencia crítica."*

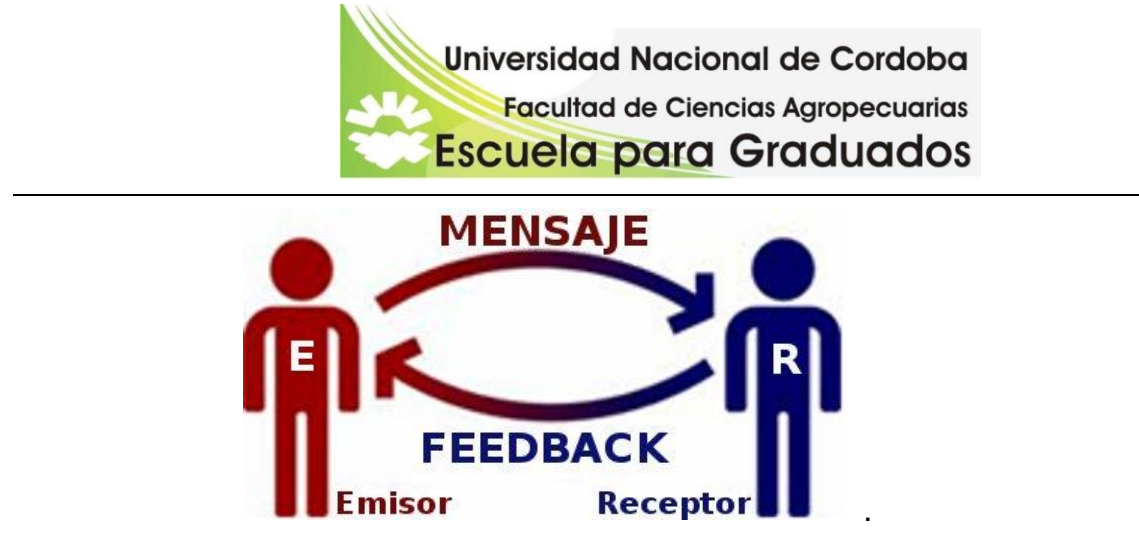

*Figura N° 2 – Modelo de comunicación estimulo-respuesta*

Este sitio web también ofrece ejercicios, donde se encontraría la interacción con el emisor.

En este sitio observamos que el aprendizaje avanza de la misma forma que el contenido, y con el mismo esquema. Se encuentraría dentro de la teoría del conductismo, "centrada en el currículo" (Zapata Ros, 2012)

El otro sitio web analizado pertenece a la **Universidad La Punta (ulp) del Gobierno de la Provincia de San Luis: [http://www.contenidosdigitales.ulp.edu.ar.-](http://www.contenidosdigitales.ulp.edu.ar.-/)**

Es una propuesta de entornos virtuales de aprendizaje para concluir el secundario.

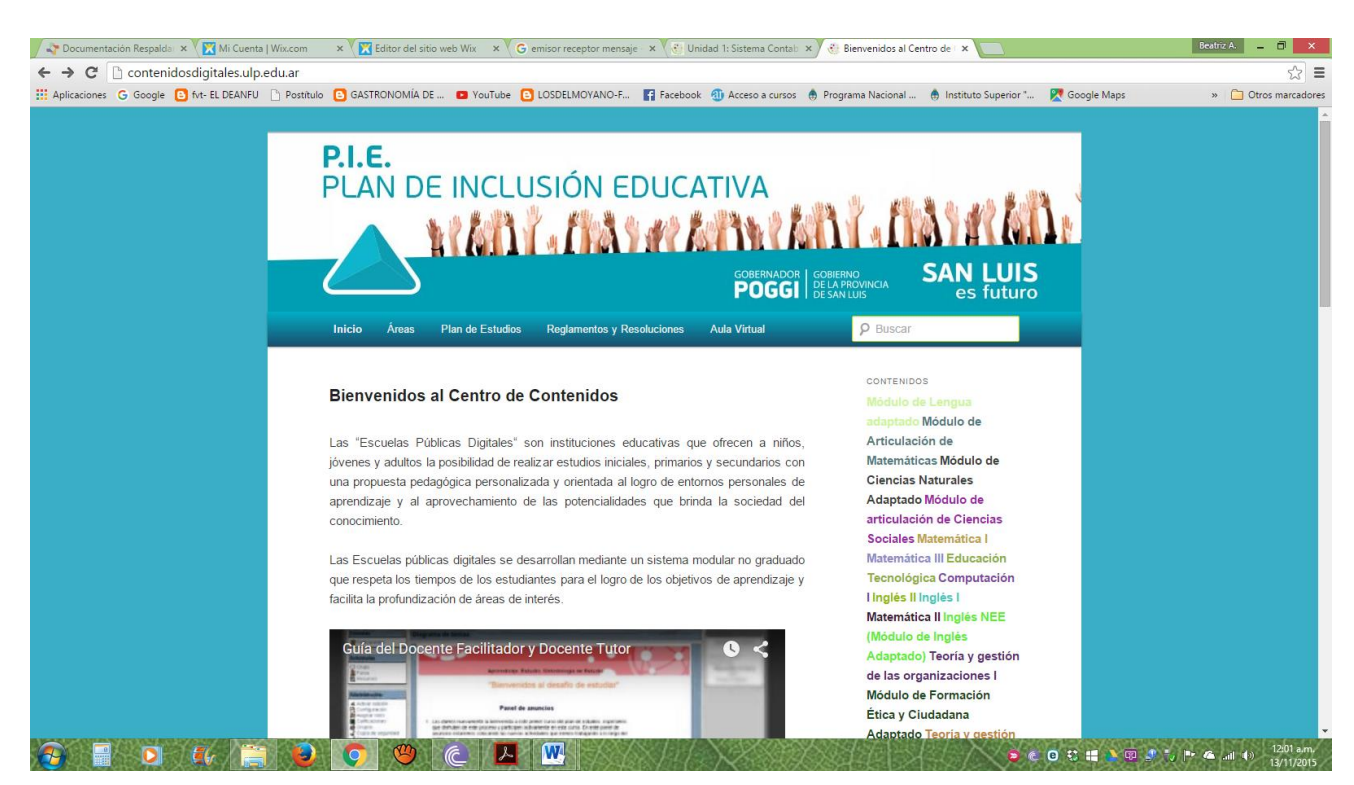

*Figura N° 3 – Portal de la U.L.P.www.contenidosdigitales.ulp.edu.ar (San Luis – 2015)* 

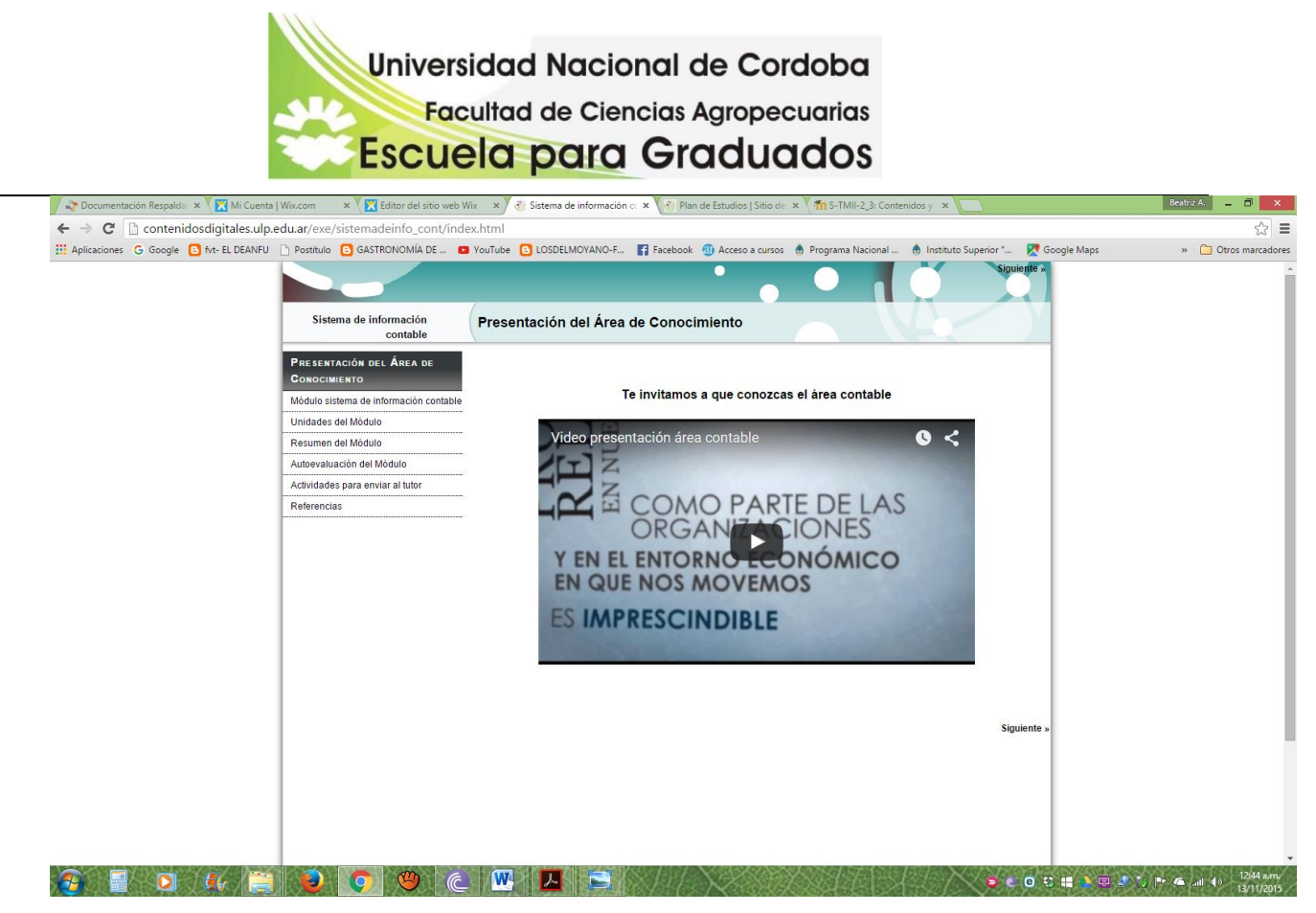

*Figura N° 4 – Primera Página de contenidos digitales ULP – presentación.*

Dentro de este sitio, específicamente:

**http://contenidosdigitales.ulp.edu.ar/exe/sistemadeinfo\_cont/mdulo\_sistema\_de\_info rmacin\_contable.html**

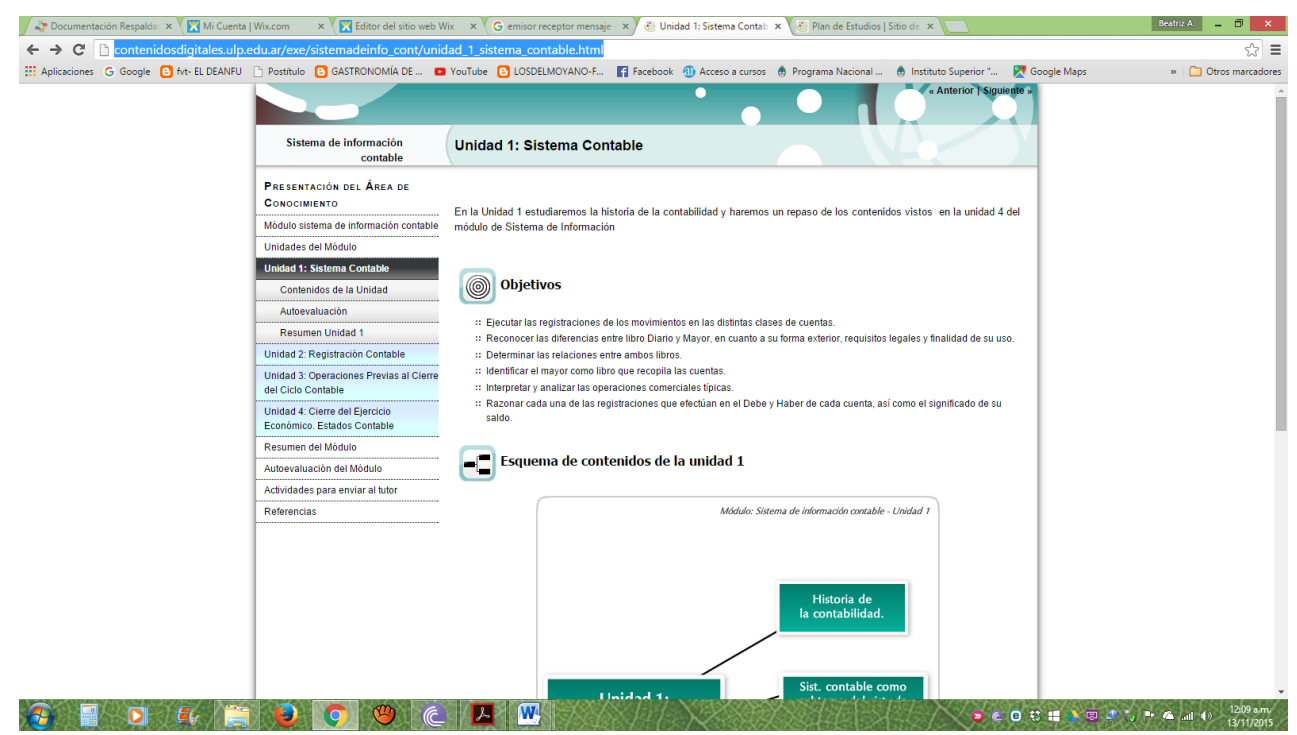

*Figura N° 5 – Portal de ULP – sistema de información contable.*

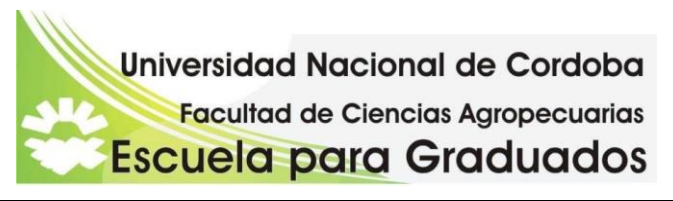

Esta página cuenta con textos, gráficos, cuadros, ejercitaciones y autoevaluaciones.

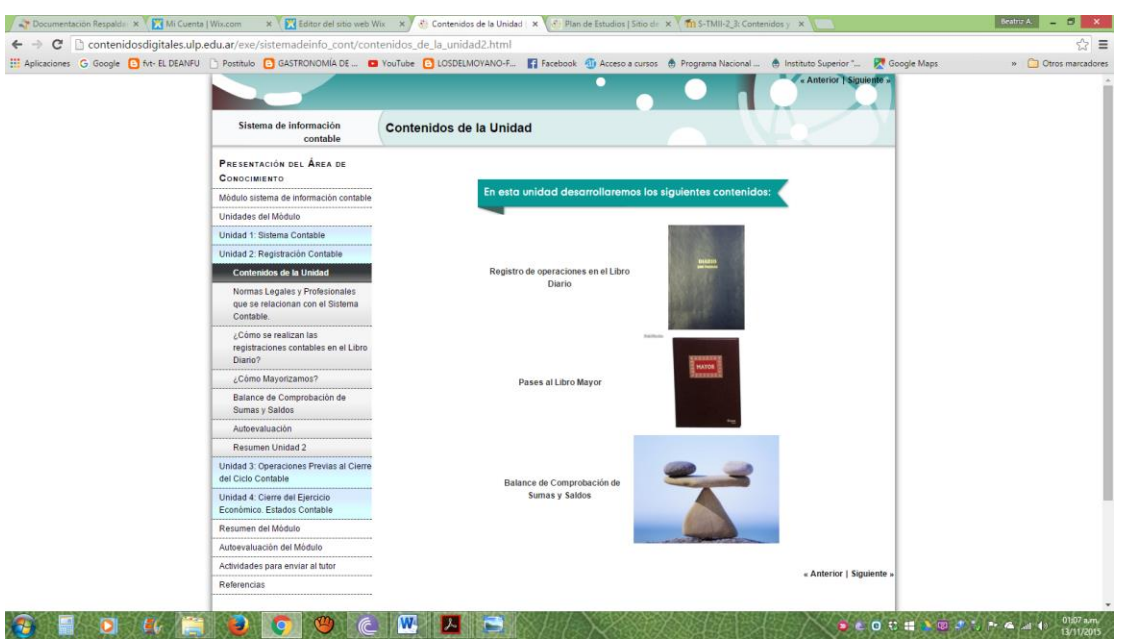

*Figura N° 6 – Portal ULP – contenidos digitales – Registros Contables – contenidos*

Se utilizan imágenes con la función de íconos enlazan al lugar donde se encuentra el texto.

Analizando el sitio, el mismo se encontraría dentro de la *teoría constructivista*, donde el alumno, a traves de distintos contenidos y actividades encuentre significados para el aprendizaje de la contabilidad. Se aprecia un modelo comunicacional ya que cuenta con el envío de actividades con el tutor. Incorpora medios múltiples y motivadores que hacen amena la interactividad.

Se hace imprescindible la necesidad de incorporar algunos contenidos que no se encuentran mediados por tecnologías de multimedia para que representen en los alumnos aprendizajes significativos. Contenidos como las **actividades comerciales** realizadas por las empresas**, las partes intervinientes en una operación comercial**, **los hechos económicos que implican variaciones patrimoniales,** y fundamentalmente **la teoría contable**; son muy necesarias para que esa construcción significativa tome fuerza y acompañe, como base, en *las futuras construcciones de contabilidad avanzada.*

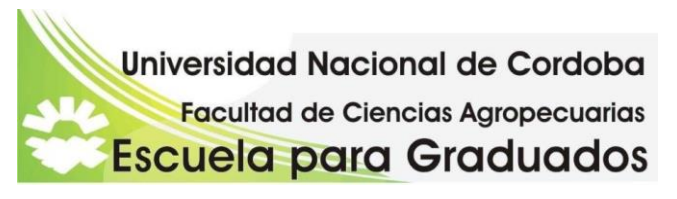

Y por último el sitio web de la *Facultad de Ciencias Económicas (UNC)* que tiene dos plataformas educativas, en MOODLE. En una de ellas se encuentra todo el material de Introducción a la Contabilidad – en la modalidad a distancia.<sup>1</sup>

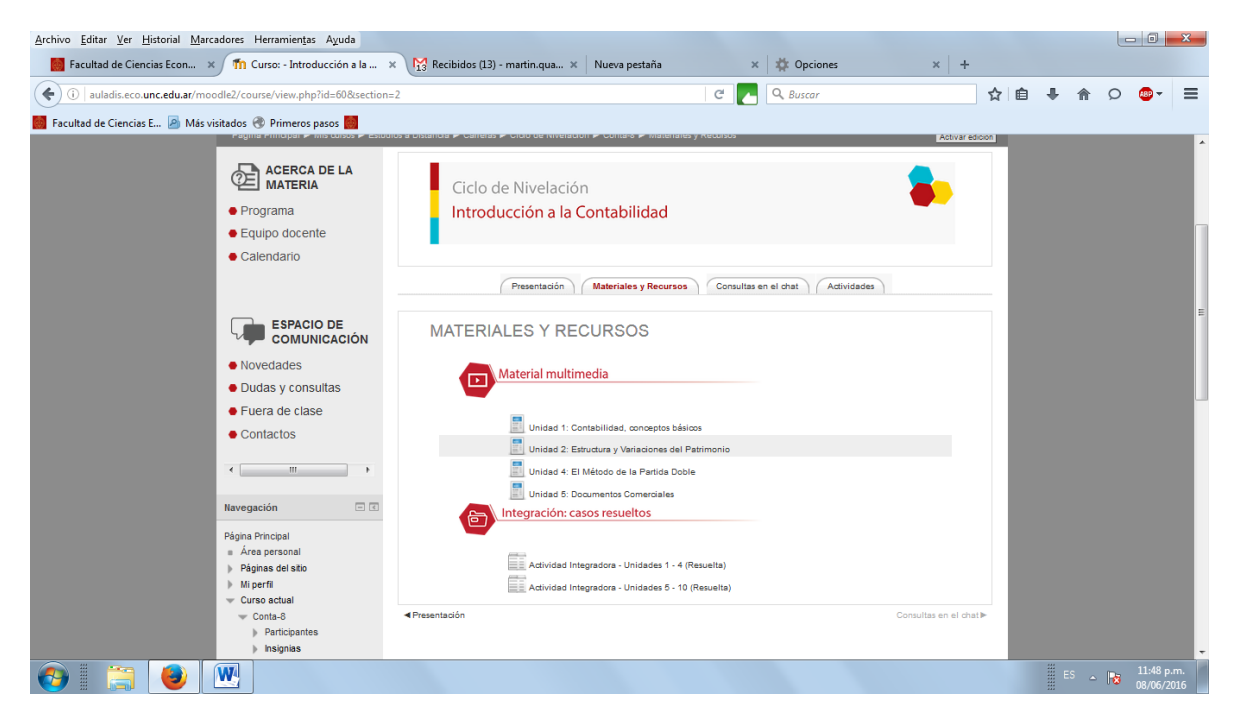

*Figura N° 7 – Plataforma Educativa Moodle – Introducción a la Contabilidad* 

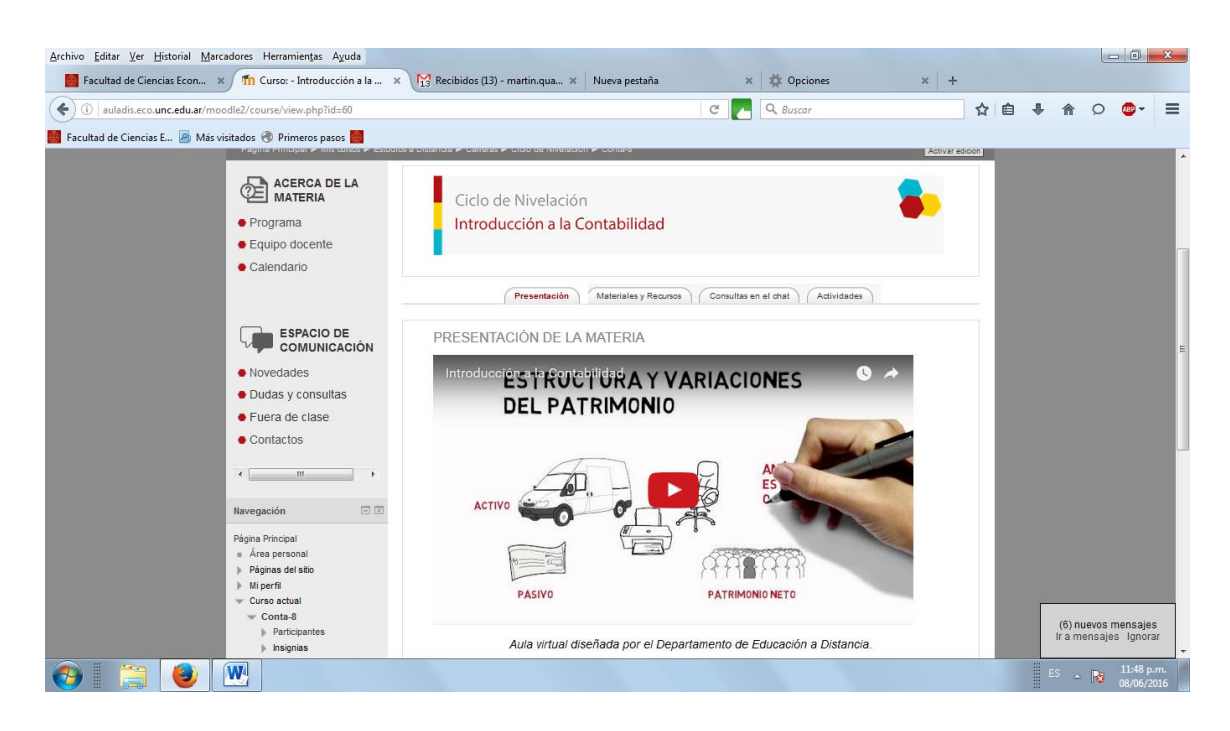

*Figura N° 8 – Introducción a la Contabilidad – Material didáctico en animación PowToon*

 $\ddot{\phantom{a}}$ <sup>1</sup> Agregado con posterioridad a la presentación del proyecto

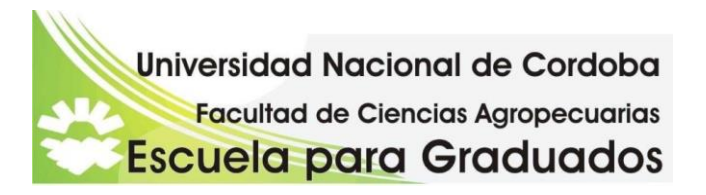

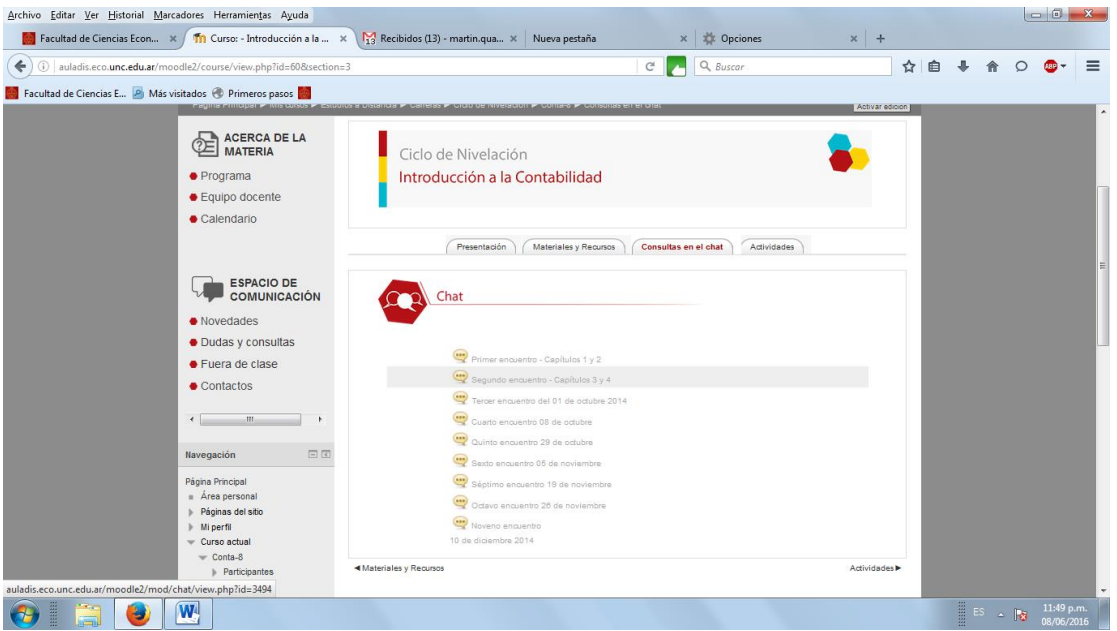

*Figura N° 9 – Introducción a la Contabilidad – Chat* 

Con una interfaz motivante y atractiva (Area Moreira, 2005), muy amigable, agradable, sencilla el alumno encuentra los contenidos básicos. Tienen acceso a este espacio los alumnos que cursan en *la modalidad a distancia*. Posee un espacio comunicacional a través de un chat, donde el alumno puede interactuar con el docente a cargo. Los contenidos están realizados en distintas animaciones, entre ellas PowToon., como así también videos. Al ser una modalidad a distnacia, tiene mucha importancia el modelo comunicacional, a traves de chats, contactando al tutor asignado. Actividades y Casos Integrales completan la propuesta.

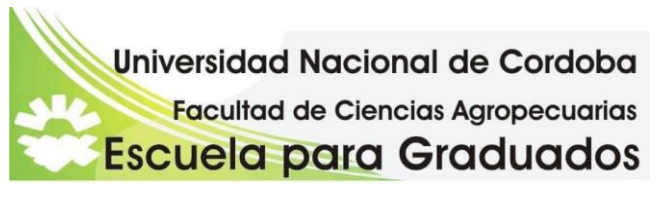

## *Desarrollo de una propuesta didáctica pedagógica tecnológica del aprendizaje de la Contabilidad.*

Se propone realizar en este sitio web una presentación de los conocimientos previos y contextualizados de la contabilidad inicial. Propone un marco de referencia para que las ideas y los conocimientos que se desean transmitir lleguen con claridad y rapidez al pensamiento del alumno (Lederman, MN, 1981).

En el sitio web se presentan contenidos básicos en tres pilares, el primero referido a los Hechos Económicos, el segundo a las Variaciones Patrimoniales y el Tercero se introduce a los principios elementales de la Contabilidad y la Teoría Contable. En estas tres áreas se proponen diversas actividades, tanto individuales como grupales. Esto es acorde a Onrubia (2005), quien señala que los contenidos a aprender en el entorno virtual deben tener una estructura lógica y una estructura psicológica, es decir que deben estar ordenados y organizados y deben ser específicamente diseñados atendiendo las características concretas de los estudiantes destinatarios.

En Hechos Económicos se plantea el concepto de Organización acompañado de una actividad de aplicación de carácter colaborativa, encontrándose disponible en el Blog,

Luego continúa con la Actividad Comercial, y la Compra Venta Comercial, espacio natural donde se desarrollan los *HECHOS ECONÓMICOS*. Dos espacios más, los verbos patrimoniales y las partes que intervienen en la compra venta comercial, indican como interpretar adeucadamente las consignas.

Concluye este primer pilar con Documentos Comerciales, donde quedan respaldados los hechos económicos.

Variaciones Patrimoniales se presenta el eje fundamental de la contabilidad, la ecuación patrimonial. Se secuencia con las dos variaciones, permutativas y modificativas, y fundamentalmente relacionadas con los Hechos Económicos.

Y por último, la Teoría Contable y los principios, planteados como relaciones a los dos pilares anteriores. Los contenidos del sitio fueron agrupados en:

## **1°) Contenidos Conceptuales:**

- A Organización concepto
- B Actividad Comercial distintos tipos
- C Compra-Venta Mercantil. Partes intervinientes

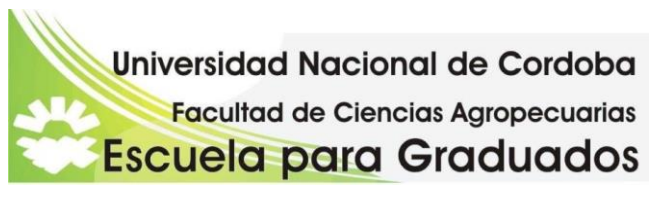

D – Comprobantes Comerciales. Definiciones. Distintos Tipos. Usos

E – Variaciones Patrimoniales. Ecuación Básica. Permutativas y Modificativas

F – Teoría Contable. Principios (introducción)

G – Ente contable

#### **2°) Contenidos Procedimentales**:

A – Identificar las partes intervinientes en las operaciones comerciales

 B – Relacionar las variaciones patrimoniales con los hechos económicos y los documentos comerciales

 C – Utilización del vocabulario específico que contribuye a construir una base de pensamiento contable.

D – Presentación de conclusiones y debates en línea

#### **3°) Contenidos Actitudinales**

 A – Mejoren la actitud de autogestión, debiendo ingresar al sitio, recorrerlo, buscar la información, realizar las consignas dadas.

B - Motiven la construcción del aprendizaje con diversas actividades

C – Participen de forma respetuosa en los foros

D – Utilicen de manera eficiente y responsable la tecnología.

*El título del sitio web busca llamar la atención y lograr un acercamiento amistoso a una asignatura que se caracteriza por la formalidad. Y tratar de superar ese distanciamiento propio de una materia técnica. El nombre se toma de la expresión propia de los estudiantes, Contabilidad… un viaje multimedia de 10!.*

Sutilmente se busca que el estudiante transite el sitio como un viaje, algo a descubrir.

Fue realizado con el programa Wix, en su versión gratuita, incluyendo recursos como imágenes disponibles en internet, otras elaboradas en power point, archivos de textos subidos a la nube que ofrece google drive, videos elaborados en movie maker y

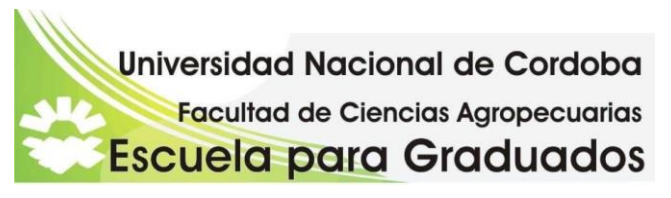

compartidos en youtube, audios, archivos de actividades en blogger, webquest con espacios colaborativos, imagen dinámica con audio elaborada con el programa voki, presentaciones en power point elaborados de manera interactiva, wiki (wikispaces) para intercambio colaborativo, correo electrónico y otras herramientas de comunicación mediadas tecnológicamente como facebook

## *Diseño de un sitio web que estimule el proceso de enseñanza y aprendizaje desde una perspectiva contructivista.*

El sitio web propuesto se encuentra <http://beatrizolmos.wix.com/contabilidad-de10>y en su desarrollo se tuvieron en cuenta las siguientes consideraciones:

**Libertad de acción:** siendo el concepto de sitio web una "colección de páginas de internet relacionadas y comunes a un dominio de internet en la World Wide Web en Internet (Berners Lee 2000), con una secuencia de pantallas multimedia interconectadas temática e hipertextualmente, recorriendo un espacio donde encuenta el material necesario en diferentes formatos.

Se seleccionaron espacios **de trabajo colaborativo e interactivo** priorizando aquellas que favorecen la interactividad, entendiéndose ésta como la unión de las palabras interactividad y creatividad (Berners Lee, 2000). Así estimular la responsabilidad individual por la tarea, como las habilidades interpersonales, procesos reflexivos e intercambios en la comunidad educativa a través de herramientas tecnológicas y puntos de interés común (D'Antoni, 2006)

La mayor parte de los *materiales* tienen el carácter de **multimediale**s teniendo en cuenta la dieta cognitiva de los nativos digitales (Piscitelli, 2009).

El sitio web está planteado sobre un diseño de **navegación simple e intuitivo**, un acceso al contenido del sitio en forma natural, de fácil uso, de tal manera que sin dificultad los usuarios puedan ver realizados sus propósitos, tanto de localización de información, obtener materiales, encontrar enlaces, consultar materiales didácticos, realizar aprendizajes.

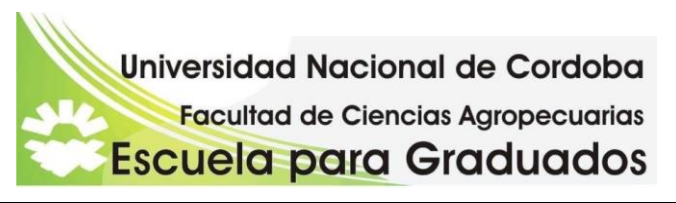

Este sitio <http://beatrizolmos.wix.com/contabilidad-de10> se podrá linkear a la plataforma educativa de la Facultad de Ciencias Económicas de la Universidad Nacional de Córdoba en la materia *Introducción a la Contabilidad.*

Hasta el momento no se ha obtenido una respuesta favorable para dicha incorporación, quedando a la espera de una pronta resolución. Se ha planificado la realización de un focus group conformado por un grupo de alumnos que han reprobado los parciales del ingreso a ciencias económicas en Introducción a la Contabilidad, donde se desarrollarán clases presenciales y la utilización del sitio web.

Complementará los materiales didácticos de las unidades de estudio, estando el material de multimedia referido a los conocimientos previos.

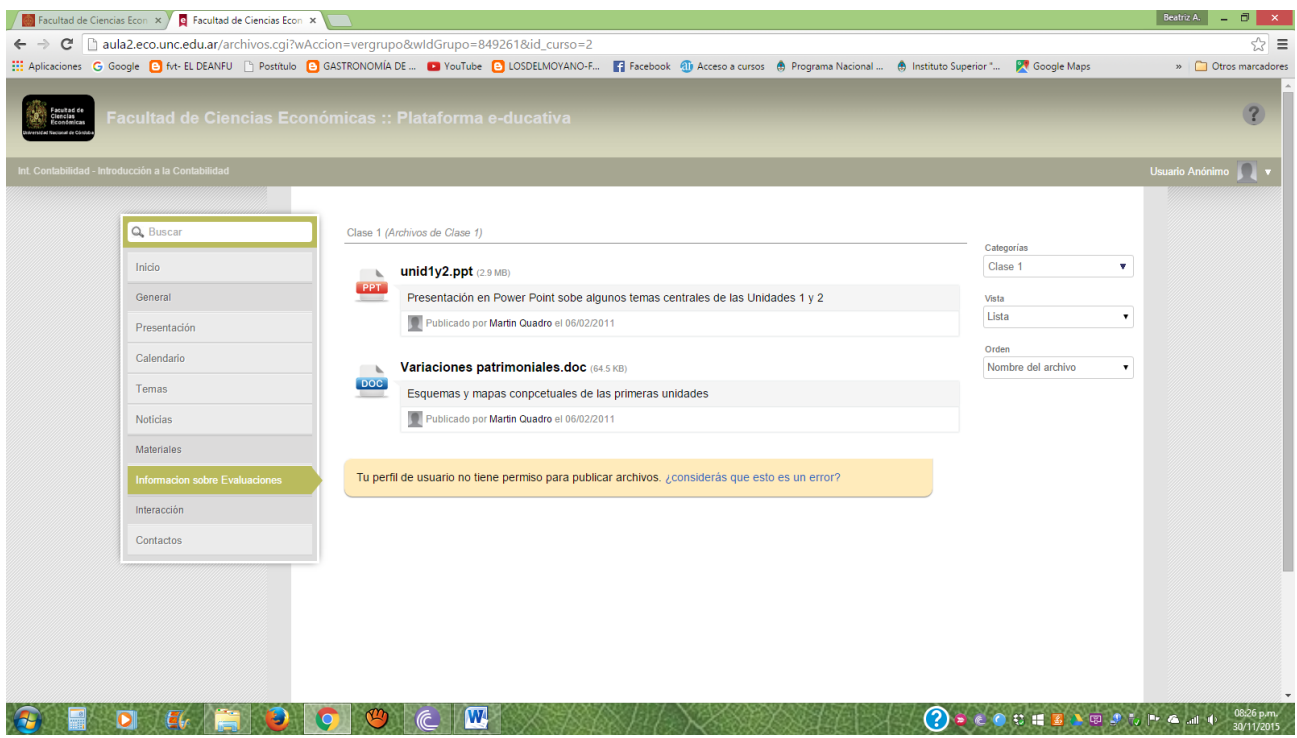

*Figura N° 10 – Fac. de Ciencias Económicas (UNC) - Página Plataforma e-ducativa Introducción a la Contabilidad – Página de Materiales*

*[http://aula2.eco.unc.edu.ar/archivos.cgi?wAccion=vergrupo&wIdGrupo=849261&id\\_curso=2](http://aula2.eco.unc.edu.ar/archivos.cgi?wAccion=vergrupo&wIdGrupo=849261&id_curso=2)*

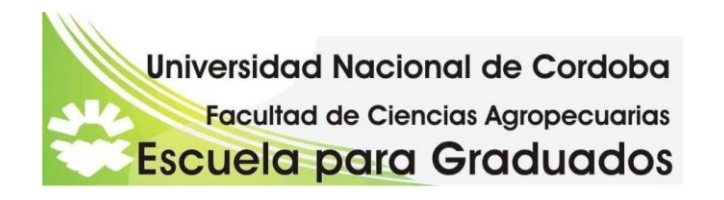

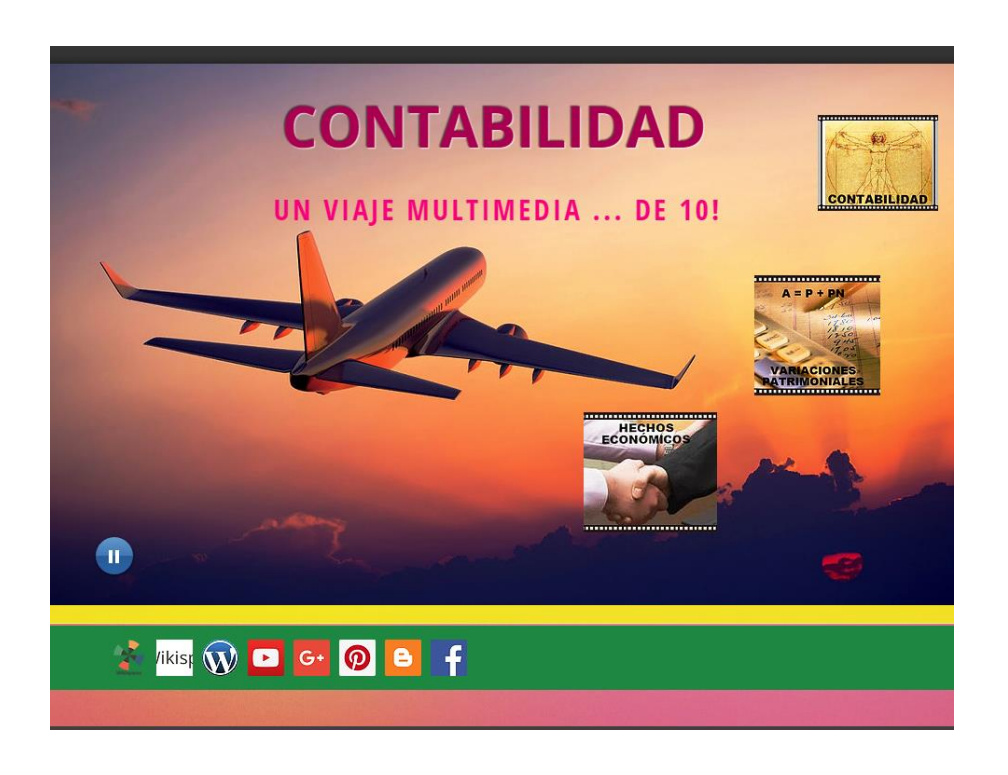

*Figura N° 11 – Página Contabilidad…un viaje multimedia de 10! – Página de Inicio*

Imagen con 3 enlaces a las tres páginas principales de contenidos. También posee audio con música de uso alternativo. Se complementa la comunicación con el usuario con una barra de links a las redes sociales, con la que la wix interactúa. Éstos son:

*Wikispaces*: para los trabajos colaborativos, e incluye un aula con espacios para intercambiar comunicación con el docente.

*Wordpress*: en donde se desarrolla el blog de la wix, con las actividades.

*Youtube*: en donde se encuentra la lista de reproducción de los videos. (Cinema Intra conta)

*Google +:* 

.

*Pinterest*: almacenamiento de las imágenes.

*Blogge*r: se encuentran expuestos los papeles de trabajo en forma de planillas

*Facebook*. red social de comunicación y difusión permanente.

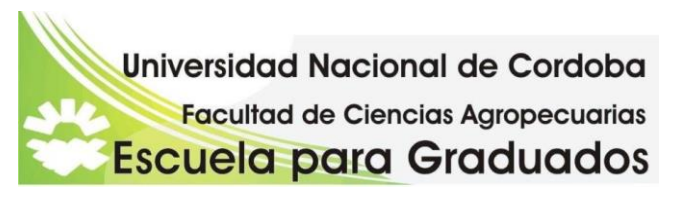

Todas las páginas y sub-páginas contienen el menú con el INICIO (Home), las tres páginas centrales: HECHOS ECONÓMICOS, VARIACIONES PATRIMONIALES Y CONTABILIDAD, y por último BLOG. Cada uno tiene audio musical de uso alternativo (tema: Zafar, de LA VELA PUERCA) y y la barra de redes sociales .-

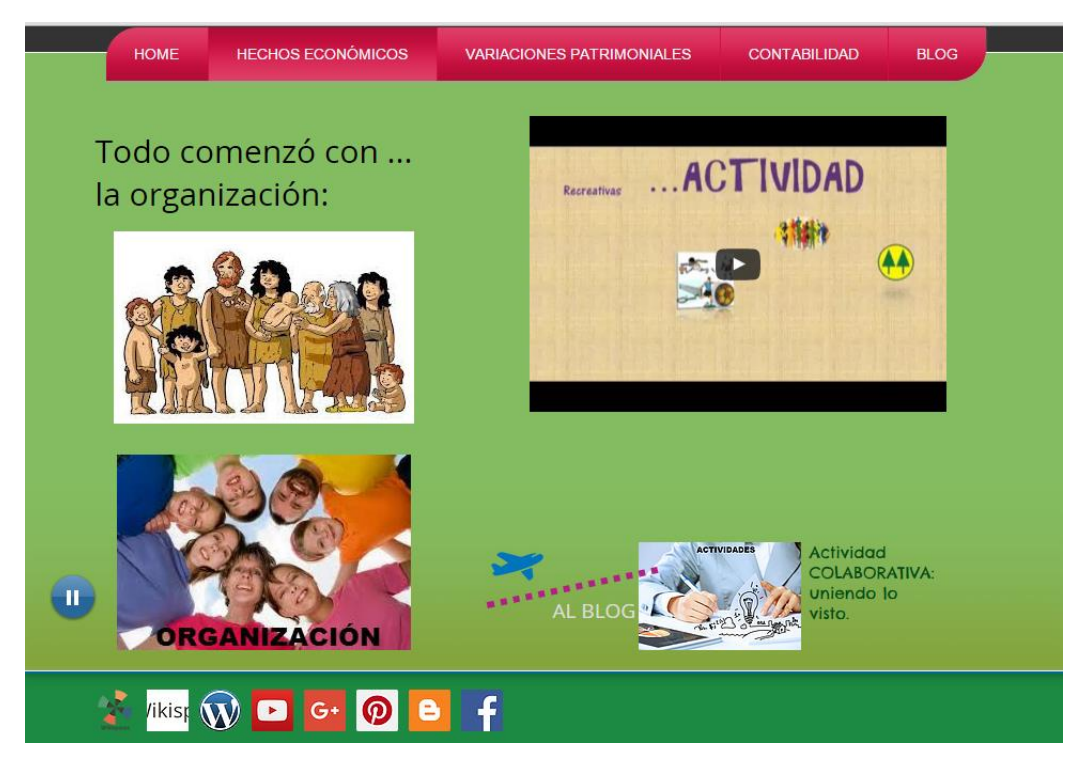

*Figura N° 12 – Segunda Página – Hechos Económicos: Organización*

*Se presenta el primer contenido "Organización", que se acompaña con imágenes, video con el desarrollo del concepto y una actividad de aplicación direccionada con enlace al blog y mostrada con imagen. Aquí el usuario comienza a construir, a partir de la idea de familia, el concepto de organización, para luego identificar, a través del video, las distintas organizaciones. Refuerza con una actividad de aplicación de carácter colaborativa, que la encuentran en el Blog y en donde deberán completarla en un espacio compartido de Google Drive.*

Esta página central tiene un menú con 5 sub-páginas

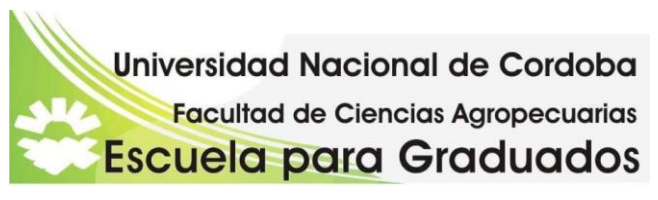

*Primera sub- página ACTIVIDAD ECONÓMICA*

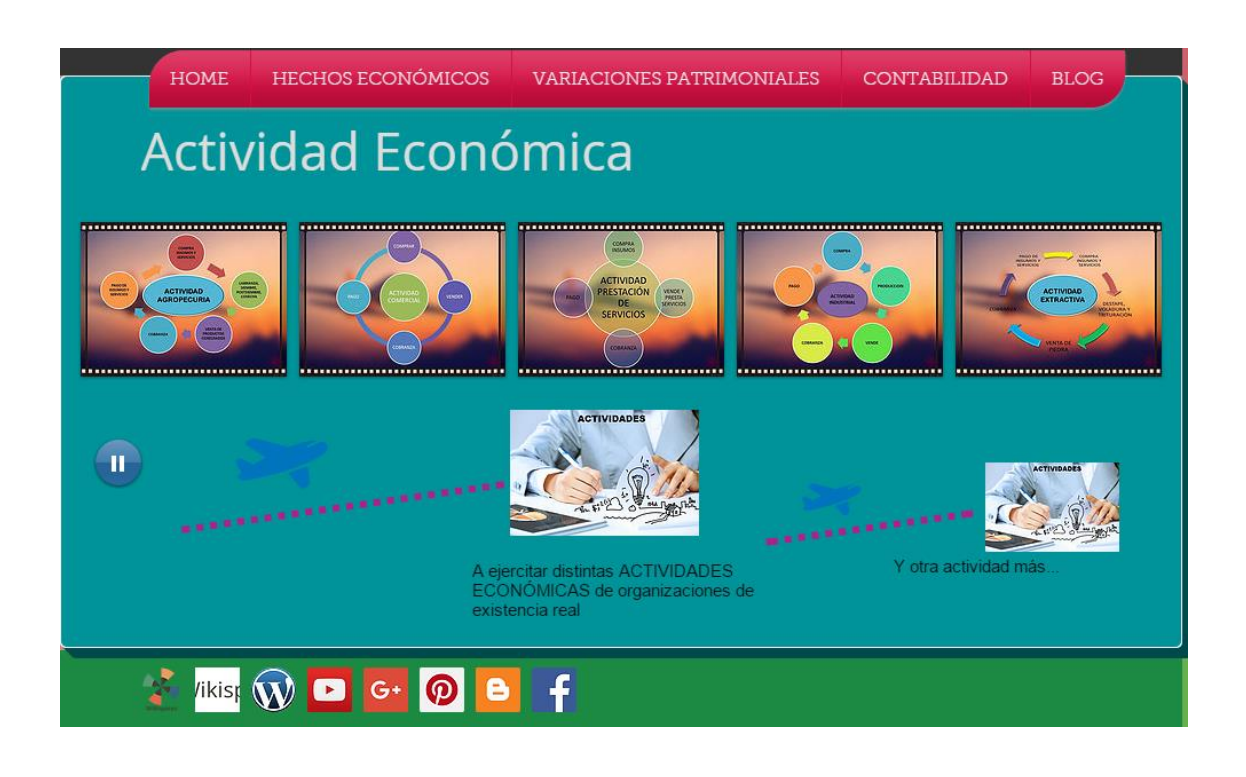

### *Figura N° 13 – Subpágina Actividad Económica.*

Con imágenes de los principales tipos de Actividad Económica. Contenido que muestra el proceso que va a impactar en la formación de la información contable. Al tocar con el cursor las imágenes se amplifican, quedando ubicadas como un álbum. Las imágenes fueron elaboradas en power point. Además, incluye dos actividades, para identificar las distintas actividades comerciales que se realizan. con enlace al Blog. En éste encuentran también un enlace a las respuestas de las actividades que se descargan de Google Drive, además de contener un enlace al aula de la wiki para realizar consultas.

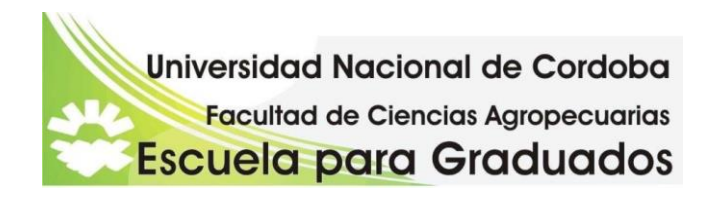

## *Segunda sub-página: COMPRA VENTA COMERCIAL*

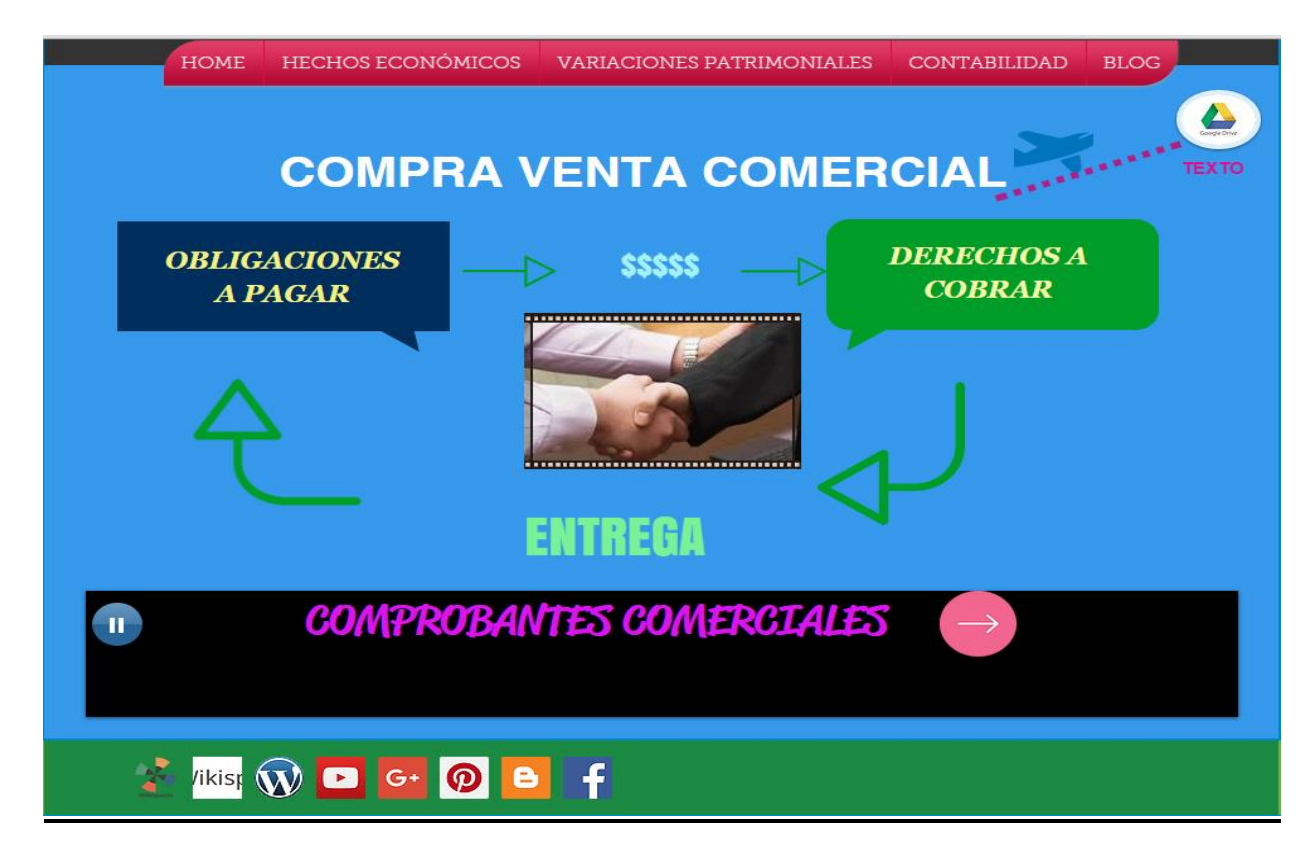

*Figura N° 14 – Subpágina Compra Venta Comercial*

Muestra imagen, gráfico con enlace hipertextual a Google Drive, en un documento de texto, con los contenidos teóricos del tema. También se enlaza a otra subpágina que relaciona y complementa el contenido (Comprobantes Comerciales). El contenido muestra en un gráfico como los hechos económicos surgen del acuerdo de las partes y es respaldado por el comprobante comercial correspondiente.

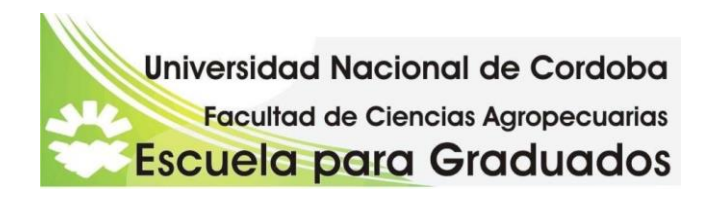

### *Tercera sub-página*: **VERBOS PATRIMONIALES**

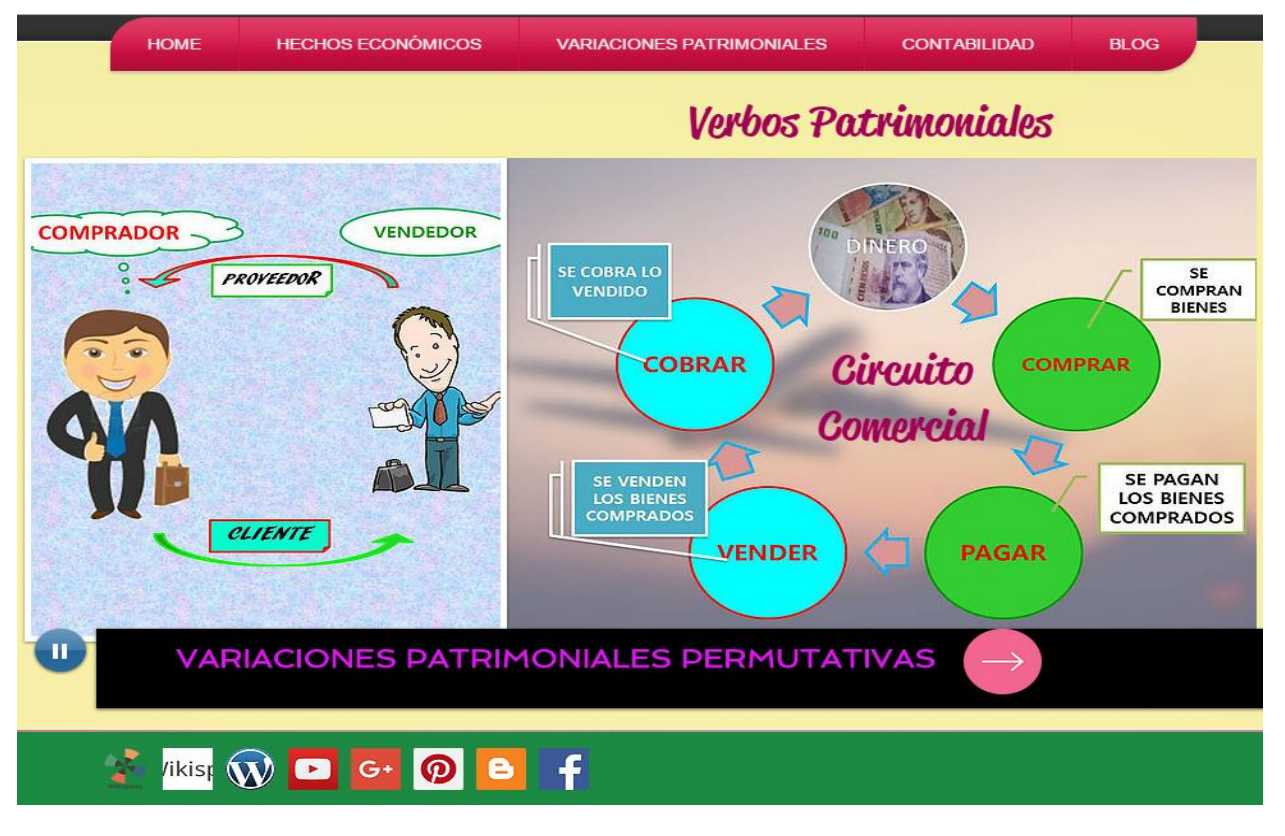

*Figura N° 15 – Subpágina Verbos Patrimoniales.*

*Muestra un primer esquema de las partes que intervienen en la compra venta comercial, para reforzar y relacionar con el Circuito Comercial. Incluye imágenes, gráficos. La imagen fue realizada en power point y procesadas por grimp.*

El contenido de este subpágina muestra las cuatro situaciones generadas en la actividad comercial relacionándolo con las partes intervinientes en la operación comercial.

Con vínculo a Variaciones Patrimoniales Permutativas

![](_page_28_Picture_0.jpeg)

*Cuarta Subpágina: A QUIEN Y COMO* 

![](_page_28_Figure_2.jpeg)

*Figura N° 16 – Subpágina A quien y Como*

Gráfico con imágenes realizadas en power point. En ésta los contenidos muestran en imágenes las dos partes intervinientes, vocabulario contable y formas de cancelar una transcacción comercial. Incluye una actividad direccionada al Blog de la multimedia. Éste espacio incluye un enlace para descargar las respuestas y otro al aula wiki para consultas.-

![](_page_29_Picture_0.jpeg)

### *Quinta sub página*: **DOCUMENTOS COMERCIALES**

![](_page_29_Figure_2.jpeg)

*Figura N° 17 – Sub página Documentos Comerciales.* 

Gráficos con textos, realizados en Power Point y enlace a la página siguiente donde continúa el tema. Se relaciona las partes intervinientes y los comprobantes comerciales pertinentes.

![](_page_30_Picture_0.jpeg)

*Figura N° 18– Sub página Documentos Comerciales – continuación*

*Video de los distintos tipos de documentos comerciales, elaborado en Movie Maker, con imágenes diseñadas en Power Point y procesadas con Grimp y Photoscape. Imagen y gráfico elaborado en Power Point que muestra el contenido referido a la emisión de comprobantes comerciales. Icono al texto en Google Drive de donde se descarga un documento con desarrollo teórico Imagen de actividad, con enlace al blog para su desarrollo. Dicha actividad se complementa con un Aula Wiki donde se compartirán los resultados, ya que esta guia no está resuelta, como las demás.*

![](_page_31_Picture_0.jpeg)

## *SEGUNDA PÁGINA CENTRAL DEL MENÚ PRINCIPAL:*

## *VARIACIONES PATRIMONIALES*

![](_page_31_Picture_3.jpeg)

*Figura N° 19 – Tercera Página Variaciones Patrimoniales*

*Jugando con la idea de viaje, traslada con un enlace, e ícono de avión, a una webquest sobre Patrimonio Neto Inicial.*

![](_page_32_Picture_0.jpeg)

![](_page_32_Picture_72.jpeg)

*Figura N° 20– Webquest – Patrimonio Neto Inicial – Presentación*

La presentación de la Webquest la realiza un personaje con audio realizado en Voki, dando la bienvenida al espacio de aprendizaje. Se pretende estimular al usuario a descubrir una nueva actividad, de manera amigable

![](_page_32_Picture_4.jpeg)

*Figura N° 21 – WebQuest – Patrimonio Neto Inicial – Introducción*

La introducción es acompañada con textos, imagen y enlace al Power Point interactivo que contiene entre otras aplicaciones google maps view, identificando algunos organismos

![](_page_33_Picture_0.jpeg)

estatales que intervienen en la constitución de una sociedad. El objetivo de esta actividad es contextualizar esta situación patrimonial como el inicio de la actividad comercial, dentro de su contexto real.

![](_page_33_Picture_76.jpeg)

*Figura N° 22 – WebQuest – Patrimonio Neto Inicial – Tarea*

Página con texto explicativo e imagen. Contiene las explicaciones de laTarea a realizar y que consiste en elaborar un cuadro de la Primera Variación Patrimonial. Para ello van a recorrer el camino de la constitución de la sociedad, indagando sobre los organismos estatales intervinientes. Este contenido les permite crear una idea contextualizada del inicio de actividades.

![](_page_33_Picture_5.jpeg)

*Figura N° 23 – Web Quest – Patrimonio Inicial – Proceso*

![](_page_34_Picture_0.jpeg)

Página con texto e imagen. Se presentan las tres actividades.

![](_page_34_Picture_2.jpeg)

*Figura N° 24 – Web Quest – Patrimonio Inicial – Proceso – Actividad 1*

Página con texto e imagen. Remite a la búsqueda de información la página de institución oficial, relacionada con la información de la introducción y presentada en el power point interactivo. Cada grupo deberá seleccionar 2 empresas cuyos contratos de constitución societaria están publicados.

![](_page_34_Picture_5.jpeg)

*Figura N° 25 – Web Quest – Patrimonio Inicial – Proceso – Actividad 2*

![](_page_35_Picture_0.jpeg)

Página con texto explicativo. Remite a uso de Google Sheet, como espacio colaborativo de los integrantes de cada grupo. Para luego subirlo al espacio donde estarán todos los trabajos, la wiki: [wikicontamultimediade10](http://wikicontamultimediade10.wikispaces.com/) en la pestaña Blog de la multimedia

![](_page_35_Picture_2.jpeg)

*Figura N° 26 – Web Quest – Patrimonio Inicial – Proceso – Actividad 3*

Texto descriptivo de la última actividad, que al igual que la anterior, usará el espacio colaborativo Google Sheet, donde cada grupo agregará las empresas seleccionadas de la actividad uno, para luego compartir reflexiones en la wikiconta

![](_page_35_Picture_5.jpeg)

*Figura N° 27– Web Quest – Patrimonio Inicial – Recursos*

![](_page_36_Picture_0.jpeg)

*Página que muestra los enlaces a las distintas páginas, espacios colaborativos, que serán necesarias consultar para realizar las actividades.*

![](_page_36_Picture_76.jpeg)

*Figura N° 28 – Web Quest – Patrimonio Neto Inicial – Conclusiones*

*Página con texto donde si invita a realizar aportes en el espacio comentarios* 

A través de una Webquest se incorpora de una manera eficaz el uso de internet como herramienta educativa. Con diversas estrategias se intenta alcanzar la atención y el interés por el tema, y con una dedicación eficiente propicia resultados óptimos de aprendizaje.

Los estudiantes deben realizar una tarea real. Con las fuentes de información proporcionada por el docente deben buscarla en internet y elaborar una respuesta. Entre estas dos situaciones se desarrolla un proceso de transformación significativa desde las fuentes y los formatos empleados, comparación, comprensión, análisis, contrastes, síntesis, creatividad. Como expresa Jordi Adell (2004*) un auténtico viaje intelectual,* **una aventura del conocimiento.**

Esta segunda página de **VARIACIONES PATRIMONIALES**, despliega un menú de tres subpáginas:

![](_page_37_Picture_0.jpeg)

## *PRIMERA SUBPÁGINA*: **ECUACION PATRIMONIAL BÁSICA**

![](_page_37_Figure_2.jpeg)

*Figura N° 29– Ecuación Básica –Introducción (1ra. Sub-Subpágina)*

Integrada con imágenes del Patrimonio y un ejemplo práctico. Enlace a la siguiente página de continuación. Contiene en imágenes de power point de la ecuación básica, y una imagen de analogía con las pesas se le levantan teniendo el mismo peso a ambos lados. Un título de "Jonathan Barrios", en PowToon, donde se presenta la situación patrimonial, a traves de la cual se desarrollará el tema de las variaciones patrimoniales. También enlaza con la Teoría Contable.

![](_page_38_Picture_0.jpeg)

![](_page_38_Figure_1.jpeg)

*Figura N° 30– Ecuación Básica –Introducción (2da. Sub-Subpágina)*

Partiendo de la ecuación patrimonial básica, se realizan las operaciones matemáticas para obtener las otras ecuaciones. Se acompaña con un gráfico de Ejercicio Económico, para mejor comprensión de la línea del tiempo en la que se desarrolla la ecuación. Incluye un video explicativo. Enlace al Blog con actividad que incluye las respuestas para descargar y el enlace al aulawiki para consultas.

![](_page_39_Picture_0.jpeg)

![](_page_39_Figure_1.jpeg)

*Figura N° 31 Variaciones Patrimoniales Permutativas*

Imagen en power point con las características distintivas de las VPP, su relación en el esquema de Patrimonio. Video con el desarrollo de la variación a lo largo de cuatro hechos económicos en la Situación Patrimonial de "Jonathan Barrios". Enlace al texto en Google Drive, documento con los contenidos e imágenes. Enlace a Verbos Patrimoniales, para indicar su relación. Incluye actividades de las variaciones con enlace al Blog y enlace a los espacios de respuesta y consultas

![](_page_40_Picture_0.jpeg)

![](_page_40_Figure_1.jpeg)

*Figura N° 32 – Variaciones Patrimoniales Modificativas*

*Imagen en power point con las características de las variaciones. Video en youtube con el desarrollo de la ecuación patrimonial a lo largo de cuatro hechos económicos. Actividad en el Blog, con enlace a las respuestas y consultas. Incluye texto explicativo para descargar de Google Drive, en documento con imágenes. Enlace a Teoria Contable, para relacionar al espacio conceptual de la Teoría que corresponde.*

## *TERCERA PÁGINA CENTERAL DEL MENÚ PRINCIPAL: CONTABILIDAD*

La página introduce el concepto de Contabilidad. En imagen se muestra el proceso contable.

Despliega un sub menú con 1sub páginas: **ENTE CONTABLE**

![](_page_41_Picture_0.jpeg)

## *Figura N° 33 – Contabilidad*

*Contiene texto breve con la definición de Contabilidad. En el mismo las palabras "hechos económicos" remiten a ese espacio dentro de la multimedia. Enlace a Google Drive, con texto con imágenes, con el desarrollo del concepto. Y un video, almacenado en youtube, con la relación entre Organización y la Contabilidad. Aquí se sitúa la contabilidad dentro de la Organización.*

*El título Teoría de la Contabilidad remite a tres botones con acceso a sus páginas. Se desarrollan tres de los principios de la Teoría de la Contabilidad.*

*Primer Botón: Teoría de Balance (1ra parte)*

![](_page_42_Picture_0.jpeg)

![](_page_42_Picture_35.jpeg)

*Figura N° 34 – Botón Página: Teoría de Balance*

*Contiene imagenes en power point, en formato png con información sobre el patrimonio y en que espacio del mismo se encuentra la Teoría de Balance, la ecuación patrimonial y su equilibrio, y la situación patrimonial enunciada en otros espacios de Jonathan Barrios.*

*Ademas enlace a la ecuación básica patrimonial, donde se desarrolla la relación con la Teoria del Balance, a Ente Contable, y se regresa a Contabilidad.*

![](_page_43_Picture_29.jpeg)

*Figura N° 35 – Botón Página: Partida Doble (introducción)*

*Segundo botón Página Partida Doble, (introducción)*

*Texto con el concepto de la partida doble, y su relación con VARIACIONES PATRIMONIALES.*

*Enlace de regreso a Contabilidad.* 

![](_page_44_Picture_0.jpeg)

![](_page_44_Figure_1.jpeg)

*Figura N° 36 – Botón Página: De las Cuentas de Resultado (1ra. Parte)*

Tercer Botón a Página: de las Cuentas de Resultado (1ra. Parte)

Tomando las imágenes de tema relacionado, variaciones permutativas y modificativas, se toman sus características para reflejar en que espacio de la Teoría Contable se ubican. Incluye los enlaces a las variaciones. Video en formato youtube, se desarrolla la ecuación patrimonial a traves de los hechos económicos, de la situación patrimonial de Jonathan Barrios. Se realiza una analogia con la imagen de la barra con las pesas, para reflejar la igualdad de los dos miembros, en permanente equilibrio. Incluy un texto corto y preciso de las Ganancias o Ingresos y de las Pérdidas o Gastos.

Enlace que envía de retorno a Contabilidad.

![](_page_45_Picture_0.jpeg)

![](_page_45_Picture_1.jpeg)

*Figura N° 37 – Ente Contable, Ejemplo práctico – enunciado y resolución*

*.*

Álbum de imágenes (5) que contiene el enunciado del caso práctico, con la resolución y respuesta en imágenes en miniatura. Se amplían con el cursor. Enlace con el principio de la Teoría de Balance que se relaciona.

![](_page_46_Picture_0.jpeg)

## *QUINTO COMPONENTE DEL MENÚ PRINCIPAL: BLOG*

![](_page_46_Picture_2.jpeg)

*Figura 38– Blog de actividades*

*Contiene las distintas actividades relacionada con los contenidos desarrollados.*

*Se realizó bajo el entorno de wordpress.*

*Almacena todas las actividades de la multimedia. La mayoría tiene las respuestas con enlace a Google Drive. También incluye un enlace al aulawiki para consultas.*

![](_page_47_Picture_0.jpeg)

![](_page_47_Picture_1.jpeg)

## *Figura N° 39 – Blog – word press – Actividades con enlace a Wiki Conta*

![](_page_47_Picture_64.jpeg)

*Figura N° 40 – Blog word press – enlace de respuestas*

*Para aquellas actividades actividades que necesitan cuadros en su resolución, de un blog realizado en BLOGGER que se llama: contabilidad-de10.blogspot.com*

![](_page_48_Picture_0.jpeg)

| <b>F</b> contabilidad-de10   PRIN: $\times$ W GUIA DE ACTIVIDADES IN $\times$ <b>C</b> CONTABILIDAD UN VIA $\times$                                                                                                    |                                                   |                                 |                                  |                  |                 |  |                         |                                                               | Beatriz A<br>a           |
|----------------------------------------------------------------------------------------------------|---------------------------------------------------|---------------------------------|----------------------------------|------------------|-----------------|--|-------------------------|---------------------------------------------------------------|--------------------------|
| www.contabilidad-de10.blogspot.com.ar/2015/11/diferenciando-organizaciones-actividad.html<br>C                                                                                                    |                                                   |                                 |                                  |                  |                 |  |                         |                                                               |                          |
| El Aplicaciones G Google [3] fot- EL DEANFU     Postitulo [3] GASTRONOMIA DE  DI YouTube [3] LOSDELMOYANO-F     Facebook   10 Acceso a cursos di Programa Nacional    di Instituto Superior *     Coogle Maps                                                                                  |                                                   |                                 |                                  |                  |                 |  |                         |                                                               | » C Otros marcadores     |
| Más - Siguiente blog»<br>Q 6+1 1                                                                                                    |                                                   |                                 |                                  |                  |                 |  |                         |                                                               | Crear.blog Acceder       |
|                                                                                                    |                                                   |                                 |                                  |                  |                 |  |                         | CONTABILIDAD UN VIAJE MULTIMEDIA DE IO!!!!                    |                          |
| viernes, 27 de noviembre de 2015<br>CONTABILIDAD                                                                                                    |                                                   |                                 |                                  |                  |                 |  |                         |                                                               |                          |
| DIFERENCIANDO ORGANIZACIONES<br>ACTIVIDAD 1: COMPLETA el cuadro Solución: 1) MARCA con una cruz, la respuesta correcta<br>de la columna OBJETIVO, 2) COMPLETA la ACTIVIDAD correspondiente. 3) ESCRIBE un<br>ejemplo de cada RECURSOS en la columna correspondiente.<br><b>Cuadro Solución</b> |                                                   |                                 |                                  |                  |                 |  |                         | UN VIAJE MULTIMEDIA DE 101<br>Acerca de mi                    |                          |
|                                                                                                    |                                                   | <b>OBJETIVO</b>                 |                                  |                  | <b>RECURSOS</b> |  |                         |                                                               |                          |
|                                                                                                    | ORGANIZACIÓN                                      | CON<br><b>FINES DE</b><br>LUCRO | <b>SIN FINES</b><br>DE.<br>LUCRO | <b>ACTIVIDAD</b> | <b>HUMANOS</b>  |  | MATERIALES INMATERIALES | Contabilidad de Diez<br>G+ Seguir 0<br>Ver mi perfil completo |                          |
|                                                                                                    | <b>IPEM 263 "DEAN FUNES"</b>                      |                                 |                                  |                  |                 |  |                         |                                                               |                          |
|                                                                                                    | COOPERADORA COLEGIO<br><b>DEAN FUNES</b>          |                                 |                                  |                  |                 |  |                         | <b>ACTIVIDADES</b>                                            |                          |
|                                                                                                    | <b>FOTOCOPIADORA</b><br><b>COLEGIO DEAN FUNES</b> |                                 |                                  |                  |                 |  |                         | 72015(6)<br><i>v</i> noviembre (6)                            |                          |
|                                                                                                    | SUPERMERCADO DISCO                                |                                 |                                  |                  |                 |  |                         | <b>ECUACION</b>                                               |                          |
|                                                                                                    | SA.                                               |                                 |                                  |                  |                 |  |                         | <b>PATRIMONIAL:</b><br><b>PAPELES DE TRABAJO</b>              |                          |
|                                                                                                    | SANATORIO ALLENDE S.A.                            |                                 |                                  |                  |                 |  |                         |                                                               |                          |
|                                                                                                    | <b>ASOCIACION MUTUAL DEL</b><br><b>DOCENTE</b>    |                                 |                                  |                  |                 |  |                         | <b>SACANDO CUENTAS</b>                                        |                          |
|                                                                                                    | UNION DE EDUCADORES                               |                                 |                                  |                  |                 |  |                         | ¿QUÉ TIPO DE BIEN ES?                                         |                          |
|                                                                                                    | W,                                                |                                 |                                  |                  |                 |  |                         | <b>LOUISING JP 4 4 1</b>                                      | 10:51 p.m.<br>30/11/2015 |

*Figura 41 – Blog (blogger) con actividades.-*

![](_page_48_Picture_3.jpeg)

*Figura N° 42 - Blog enlace a wikispaces.-*

![](_page_49_Picture_0.jpeg)

#### *Wikispaces*

![](_page_49_Picture_72.jpeg)

#### *Figura N° 43 WikiSpaces -*

*Enlace a [wikicontamultimediade10](http://www.wikicontamultimediade10.wikispaces.com/) para trabajar colaborativamente las actividades.-*

*Contiene tres aulas, la primera está referida al espacio de consultas individuales y/o grupales, presente en todas las actividades del Blog (wordpress)*

*La segunda aula, es el espacio de Documentos Comerciales cuya guía de ejercitación no está resuelta, así pueden compartir los resultados, comentarios, debates.*

*Y la tercera aula es el espacio correspondiente a la WebQuest, donde deben compartir el resultado de las selecciones de empresas publicadas en el Boletin Oficial.*

Para la **valoración del sitio web** se realizó a traves de una convoctaria para alumnos que habían reprobado los parciales y su situación frente a la materia era en condición libre, y luego se sumó, también alumnos regulares que adeudaran el examen final.

La convocatoria se realizó a través de las gestiones realizada por el Director del Trabajo Final, Cr. Martín Quadro; realizando una invitación al "Taller de Contabilidad" por mail.

Esta invitación incluía un enlace a una encuesta para la inscripición.

![](_page_50_Picture_0.jpeg)

![](_page_50_Picture_51.jpeg)

## *Figura N° 44 – Invitación para asistir al Taller de Contabilidad –*

*Las encuestas contestadas para la inscripción fueron 9 en total. Los resultados de la encuesta fueron:*

![](_page_50_Picture_4.jpeg)

*Figura N° 45 – Encuesta para la inscripción al Encuentro presentación Multimedia* 

![](_page_51_Picture_0.jpeg)

Género (9 respuestas)

![](_page_51_Figure_2.jpeg)

### *Figura N° 46 – Encuesta - Género*

Los resultados obtenidos en el último examen que hayas rendido ¿reflejan lo que esperabas?

(9 respuestas)

![](_page_51_Figure_6.jpeg)

*Figura N° 47 – Encuesta – Resultados último examen* 

![](_page_52_Picture_0.jpeg)

## Como bibliografía tienes un apunte que consta de 3 partes. ¿fuiste estudiando de este material?

(9 respuestas)

![](_page_52_Figure_3.jpeg)

*Figura N° 48 – Encuesta – Uso del apunte de estudio*

## En tu asistencia a clases ¿Cómo fue la relación con el docente? (9 respuestas)

![](_page_52_Figure_6.jpeg)

#### *Figura N° 49 – Encuesta – Relación con el docente*

En la primera clase, el día 15 de Junio a las 17:00hs., en el Aula N de la Facultad de Cs. Es. (UNC) , se realizó la presentación. Solo asitió un alumno, con quien se compartió una amena charla sobre los uso de la multimedia, siendo su principal interés las actividades. Destacó la utilidad de contar con las respuestas de las mismas. Y otra ventaja es que los enunciados de los casos prácticos que mencionan a una empresa, tienen el enlace a la página web de la misma. Esto contribuiría a un mejor entendimiento, ya que aporta claridad a la consigna.

![](_page_53_Picture_0.jpeg)

![](_page_53_Picture_1.jpeg)

### *FIGURA N° 50 – Aula N – Facultad de Cs. Es. (UNC)*

En el segundo encuentro, realizado el 22 de junio, a la misma hora y en idéntica aula, no hubo asistencia de alumnos.

Analizando los motivos que habrían llevado a esta falta de concurrencia al Taller de Contabilidad la fecha no fue la mas apropiada, ya que los alumnos han terminado de cursar el cuatrimestre y se encuentran en la época de receso previa al turno general de examenes de Junio-Julio . Ademas en el cuatrimestre que acaba de finalizar, Introducción a la Contabilidad se dicta en la modalidad a distancia, y ya ha finalizado el mismo.

El momento ideal hubiese sido en diciembre, cuando los futuros ingresantes se inscriben en la facultad y se los instruye en el funcionamiento de la misma, tambien se presentan los docentes a cargo del ingreso y ese momento sería ideal para mostrar la multemedia. Por otro lado, el Cr. Quadro a ofrecido la posiblidad de presentar la misma en la Facultad de Ciencias Económicas de la Universidad Católica de Córdoba para el próximo cuatrimestre. En cuanto a la **difusión de la Multimedia**, el espacio por excelencia es Facebook. Se cuenta con una página, denominada **Contabilidad de 10 (@contade10)** que al 30 de Junio de 2016 tiene 605 like.-

![](_page_54_Picture_0.jpeg)

![](_page_54_Picture_1.jpeg)

*Figura N° 51 – Página en Facebook: Contabilidad de 10!*

![](_page_54_Picture_3.jpeg)

*Figura N° 52 – Imagen Educativa*

![](_page_55_Picture_0.jpeg)

![](_page_55_Picture_1.jpeg)

*Figura N° 53 – Micropildora Educativa- recurso audiovisual sobre acciones.* 

Esta micropíldora educativa, creada con el fin de difundir una comunicación cooperativa (Fernandez Sanchez, M; Sosa Díaz, M.; Garrido Arroyo M.), de manera sintética un concepto. Con un lenguaje sencillo y con animaciones de imágenes se transmite y difunde un concepto o idea.

![](_page_56_Picture_0.jpeg)

![](_page_56_Picture_25.jpeg)

*Figura N° 54 – Página en Facebook: Resultados de visitas a la página (30/06/2016).-*

Según las estadísticas, aproximadamente más de un 30% del total de seguidores de la página hacen una visualización de la misma, y comparten las producciones.-

![](_page_57_Picture_0.jpeg)

## *STORYBOARD*

## *PÁGINA PRINCIPAL*

![](_page_57_Picture_126.jpeg)

![](_page_57_Figure_4.jpeg)

![](_page_57_Figure_5.jpeg)

En la página principal presenta el nombre de la multimedia con un fondo de imagen representativas. (1) con acceso a las tres páginas principales (2).

Debajo presenta un menú principal (3), visible en todo momento, disponible para el usuario, lo que le permite recorrer el sitio web con libertad. Las páginas contienen abundanes imágenes (4) elaboradas en forma de cuadros, que facilitan la síntesis y la referencia. Están presentadas, unas, de manera estática, otras en conjunto como álbum (5) con distintas formas de apreciación. Una webquest, cuyo recorrido permite, tomar contacto con los organismos con los que se vincula una organización, es acompañada por un audio de bienvenida en VOKI (6) . Algunas páginas se encuentran enlazadas (7) para facilitar las relaciones de los contenidos. Enlaces fuera de la website, como a Google Drive, a través de URL a otros sitios web y a un blog externo utilizando WordPress y apoyado en Blogger (8). Y una wiki de uso colaboritavo.(9)

![](_page_58_Picture_0.jpeg)

Durante todo el recorrido del sitio (10) el sonido a través de la música está presente, pudiendo el usuario optar por silenciarlo. También durante todo el recorrido (11) la comunicación, a través la barra de redes sociales, que permiten una comunicación instanánea, con alguna de ellas, son opciones que le usuario tiene disponible.

#### *MAPA DE NAVEGACIÓN*

El sitio web fue diseñado dentro del modelo de navegación "no lineal" definido por Osuna Acedo, (2001) como "el usuario navega libremente por todo el contenido de la multimedia, sin limitarse a itinerarios prefijados"

![](_page_58_Figure_4.jpeg)

Figura 56 – Mapa de navegación no lineal – Sara Osuna Acedo

![](_page_59_Picture_0.jpeg)

**MAPA DE NAVEGACIÓN DEL SITIO WEB**

![](_page_59_Figure_2.jpeg)

Figura 56 – Mapa de navegación no lineal – Sara Osuna Acedo

Como estructuras básicas de este producto multimedia permite que el contenido sea interpretado y distribuido adecuadamente, cumpliendo los conceptos de navegabilidad usuario-producto. Quedan expresadas todas las relaciones de jerarquía y secuencia y permite eleaborar escenarios de comportamiento de los usuarios.

![](_page_60_Picture_0.jpeg)

#### **CONCLUSIONES**

El uso de las TIC permite un mejor aprovechamiento de las clases presenciales. El usuario se encuentra con una serie de materiales que puede consultar en cualquier momento. Esta ubicuidad que facilitan las TIC hace que se puedan consultar materiales adicionales a los previstos para el dictado de la materia.

Permite contar con abundante información haciendo que sea sencilla la búsqueda de ejemplos de situaciones cotidianas. El acceso rápido a cualquier información permite llevar los conocimientos teóricos a una contextualización más abarcativa y verdadera.

Torna mucho más ameno la secuencia de aprendizaje, despertando la curiosidad y la construcción propia.-

Facilita la posibilidad de relacionar contenidos de manera gráfica creando un mejor vínculo con el alumno.

El contar con abundante material, variado y colorido haciendo mas agradable la tarea de aprender.

Las TIC representan el mejor vehículo para alcanzar una calidad educativa que mejore los niveles de rendimiento.

![](_page_61_Picture_0.jpeg)

# *BIBLIOGRAFÍA Y WEBGRAFÍA*

**Aparici, Roberto** ( 2011): [Principios pedagógicos y comunicacionales de la web 2.0](http://www.educoas.org/portal/La_Educacion_Digital/laeducacion_145/articles/Roberto_Aparici.pdf) en revista digital La educ@ción N° 145 MAYO 2011. Portal Educativo de las Américas – Departamento de Desarrollo Humano, Educación y Cultura. OEA. Disponible en: [https://www.educoas.org/portal/La\\_Educacion\\_Digital/laeducacion\\_145/articles/Roberto\\_Aparici.pdf](https://www.educoas.org/portal/La_Educacion_Digital/laeducacion_145/articles/Roberto_Aparici.pdf)

**Area Moreira, M.** (2003). *De los webs educativos al material didáctico web.* Artículo publicado en la revista Comunicación y Pedagogía, nº 188, 2003, pgs. 32-38

**Berners-Lee, T.** (2000). *Tejiendo la red. El inventor del World Wide Web nos descubre su origen.* Madrid: Siglo XXI

**D'Antoni, S.** (2006). *Open Educational Resources and Open Content for Higher Education*. Disponible en: http://www.uoc.edu/rusc/4/1/dt/eng/dantoni.pdf [Consulta: 15/2/2016]

**FAINHOLC**, Beatriz: (2004) "Lectura crítica en Internet. Análisis y utilización de recursos tecnológicos en educación". HomoSapiens ediciones, Santa Fe, Argentina, Disponible en: http://weblog.educ.ar/educacion-tics/archives/002461

**Fernandez Durán, Elsa S. de** (1982) – Didáctica de la Contabilidad. Cuadernillo 50. Editorial Kapeluz

**Fernandez Sanchez, M; Sosa Díaz, M.; Garrido Arroyo M** (2014) - Contenidos educativos digitales desde un modelo experimental de producción cooperativa y difusión abierta. Grupo de Investigación Nodo Educativo. Universidad de Extremadura

**GÓMEZ ÁVALOS, G**. (2008) El uso de la Tecnología de la Información y la comunicación y el diseño curricular. Redalyc. Educación. Revista de la Universidad de Costa Rica. [\(artículo pdf\)](http://www.fca.proed.unc.edu.ar/pluginfile.php/5138/mod_page/content/25/GOMEZ%20%C3%81VALOS.pdf)

**Kaplún, M**. (1998). *Una pedagogía de la comunicación*. Consultado el día 22 de mayo de 2015 en: http://www.scribd.com/doc/6881539/Mario-Kaplun-Una-Pedagogia-de-lacomunicacion**Osuna Acedo, S**. (2001). *Multimedia. Entornos virtuales e interactivos.* UNED. Madrid.

**Onrubia, J.**(2005). Aprender y enseñar en entornos virtuales: actividad conjunta, ayuda pedagógica y construcción del conocimiento. *Rev. de Educación a Distancia*. *Número monográfico II*, 1-16 Disponible

en:http://www.um.es/ead/red/M2/conferencia\_onrubia.pdf?div\_locati. [Consulta: 15/02/2016].

**Piscitelli, A**. (2009). *Nativos Digitales. Dieta cognitiva, inteligencia colectiva y arquitecturas de la participación.* Buenos Aires. Editorial Aula XXI, Santillana.

**Waisman, Elena R.** (2013). Estilos de aprendizaje de estudiantes en contextos virtuales

![](_page_62_Picture_0.jpeg)

**Zapata-Ros, M**. (2012). ¿Conectivismo, conocimiento conectivo, conocimiento conectado…?: Aprendizaje elaborativo en entornos conectados. *Blog de la [Cátedra](http://blogcued.blogspot.com.es/)  [UNESCO de Educación a Distancia \(CUED\)](http://blogcued.blogspot.com.es/)*[.](http://blogcued.blogspot.com.es/) Disponible en http://blogcued.blogspot.com.es/2012/05/conectivismo-conocimiento-conectivo.html el 25/02/16

 $\overline{a}$